**The Serial Port & P.C.Arnold Technical Services Present**

# **The PCATS Graphics Enhancer**

**Release 1 00**

**The Serial Port Burcott Manor, Wells, Somerset BA5 1NH Tel: 0243 531194 Fax: 0243 531196**

#### **The Serial Port Copyright Policy**

At The Serial Port we believe that whenever possible our software should NOT be copy protected, thus allowing you to easily make back-up copies of the software or run it from a hard disk. We do sometimes have to make exceptions to this rule but the decision to protect *a* program is not taken without a great deal of thought going into finding alternative methods to protect our copyright.

This means we are placing a great deal of trust, and our future as a software supplier, in your hands. We ask you not to abuse your position - by all means recommend and demonstrate our software to friends, but **please** do not give them a copy. If you do you will be doing harm to everybody, including yourself, as we will no longer be able to supply improved versions of our software at low cost to present users such as yourself or invest in new projects which will help increase the Archimedes user base - you wouldn't want to force us to go and program IBM PC's, would you?

We have every faith in our users and believe that we can safely supply our software in this unprotected form. Help us to help you - Spread the word, not the disk!

Hardware © 1990/1991 Patrick Arnold Software © 1990/1991 Patrick Amold/Hugo Fiennes/The Serial Port

VL86C310 data sheet © VLSI Technology [nc., San Jose, California, USA. Reprint by permission.

PLEASE NOTE: The ColourTrans V0.70 module supplied with this product Is based upon original code licensed from Acorn Computers Ltd. [t has been tested and found to work with a large majority of the commercial software available at the time of printing of this manual, but cannot be absolutely guaranteed to work with all software which will be written for RISC OS. [f and when new versions of RISC OS are released, the version of ColourTrans supplied with them should be used in place of the version supplied on the Graphics Enhancer utilities disk.

N0 part of this manual (except for brief passages qu0ted f0r critical purp0ses) or 0f the c0mputer pr0grams t0 which it relates, may be reproduced, transmitted or translated in any f0rm 0r by any means, electronic, mechanical 0r 0therwise, without the pri0r c0nsent 0f the copyright owner.

The Graphics Enhancer is a complex product which is under continu0us devel0pment and, while every eff0rt is made t0 ensure it functions as detailed, neither The Serial P0rt n0r Acom can accept any liability f0r any l0ss 0r damage resulting from the use The Graphics Enhancer 0r the inf0rmati0n in this manual.

All trademarks used in this manual are ackn0wledged

*Page II*

## **Contents**

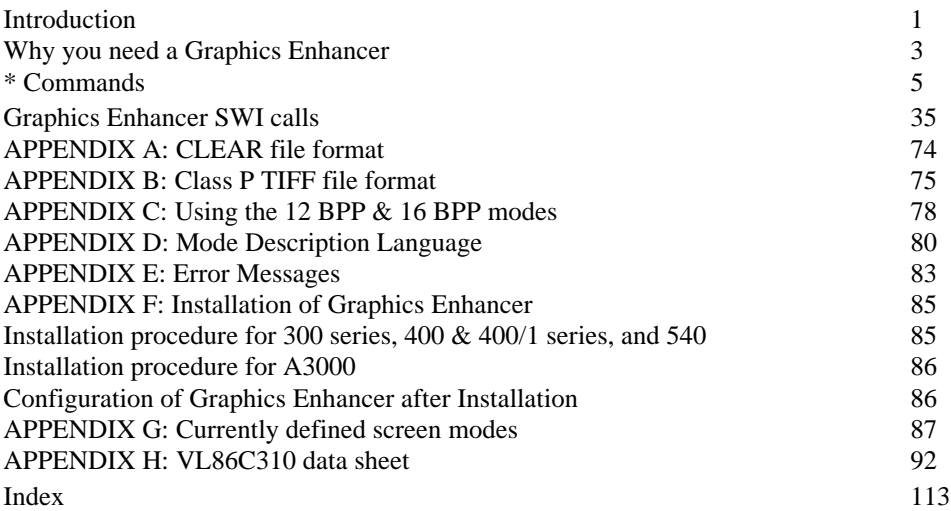

#### **Introduction**

The PCATS Graphics Enhancer, marketed by The Serial Port, is an expansion card for the Acorn Archimedes range of microcomputers. It is designed as a low-cost, high performance upgrade for significantly improving the graphics performance of these machines. Coupled with the high speed and versatile architecture of the Archimedes, it can produce results *as* good as, if not better than, some professional CAD type workstations, at a far lower cost.

The Graphics Enhancer will work with any machine in the Archimedes range, from an A3000 to a 540. On the 310, 400 & 400/1 series, and the 540, it plugs into the podule expansion backplane, inside the machine. On the A3000, it fits externally onto the rear expansion connector, and requires a small adaptor board which fits over the VIDC chip inside the computer case.

The enhancements provided by the board can be grouped into five main areas, as follows:

(1) A 24-bit palette, giving 256 colours on screen simultaneously, selectable from 16,777,216 available colours. This feature allows modes with resolutions of up to 768 x 288 on a standard monitor, and resolutions of 832 x 328, 512 x 512, 640 x 480,  $\&$  others on a multisync monitor. These modes all work correctly with the Desktop, and the new version of the ColourTrans module supplied will allow any properly written Desktop application to work in them.

(2) 12 bpp direct DAC modes, giving 4096 simultaneous colours, at resolutions of up to 512 x 288 on a standard monitor, and up to 554 x 328 on a multisync monitor. These modes are not Desktop compatible.

(3) 16 bpp direct DAC modes, giving 65536 simultaneous colours, at resolutions of up to 384 x 288 on a standard monitor, and up to 416 x 328 on a multisync monitor. These modes are not Desktop compatible.

(4) A set of up to seven VIDC clocks, software selectable by \* commands or SWI calls. The clocks installed as standard are 24 MHz, 25.175 MHz, 32 MHz, & 36 MHz. There are 3 empty sockets on the Graphics Enhancer board, which can have user-supplied oscillators plugged into them. The Serial Port can supply oscillator modules for any frequency required. VLSI specifications give the maximum operating speed of the VIDC as 36 MHz, but we have found that most will work to 40 MHz, and some to as high as 48 MHz. However, we cannot guarantee that any particular VIDC will work above 36 MHz. We can supply oscillators of any frequency required, and we also produce a Mode Booster upgrade board, which is necessary for the Graphics Enhancer itself to run faster than 36 MHz. Contact The Serial Port for prices.

(5) The ability to define new modes as text files, using the Mode Description Language compiler supplied with the Graphics Enhancer. This will allow the user to make new modes at will, utilising all the extra video facilities that are provided by the hardware.

The Graphics Enhancer also adds many other new modes, including all those provided by the Computer Concepts mode module (supplied with Impression), all those provided by the Atomwide VIDC enhancer, and the new Super VGA modes as used on the 540. See Appendix G for a full list of defined modes.

Software support for the various features of the Graphics Enhancer is quite extensive, with many SWI calls and \* commands. Several major software houses are now, or will soon be, adding features to their graphics-based programs to take full advantage of the new modes added to the standard Archimedes.

A Professional version of the Graphics Enhancer will soon be available, which will add full genlock capability to the other features supported by the standard version, allowing any of the 256 Desktop colours to have up to 24 bits of overlay keying, independently of the rest. Please contact The Serial Port for pricing and availability.

#### **Why you need a Graphics Enhancer**

The Acorn Archimedes computers are probably the fastest, easiest to use, and most programmable microcomputers available in their price range, or anywhere close to it. However, in one key area they lag behind other machines, such as the Apple Macintosh. That area *is* the quality of onscreen pictures. The graphics of the Archimedes are very fast, and much better than many machines can produce at two or three times the price. but have some fairly severe limitations, notably in the number and range of colours that are available.

In 256 colour modes, the Archimedes is quoted as having a palette of 4096 colours, implying that any 256 of these can be used at any one time. In fact, due to the somewhat peculiar way the video hardware is designed, colours can only be chosen in blocks of 16, which almost inevitably gives one colour that is very nearly, but not quite, the one required, and 15 others that are nowhere near it. Even given these limitations, the results that can be obtained are amazing. However, it would be nice to have a true palette, with any of the 256 colours independently seleetable from a larger range than in normally available.

This is precisely what the Graphics Enhancer does.

It allows 256 totally independent colours to be selected from a range of over 16.7 million, thus ensuring that whatever colour is wanted can be obtained. In most applications, 256 colours are sufficient, given that there is a large enough selection to pick from. Even so, there are times when more colours are needed onscreen simultaneously. In these cases, the Graphics Enhancer can also help, as it has 12 and 16 bpp modes, giving up to 65536 colours at once. Unfortunately, the current version of RISC OS cannot handle more than 8 bits per pixel, so these modes can only be used by programs written specifically for them.

The extended palette modes are fully supported by the operating system. Simple BASIC programs can easily take advantage of the extended range of available colours, thus allowing anyone with a modicum of programming knowledge to obtain spectacular results. For non-programmers, the Graphics Enhancer is being supported by several software houses, who are adding support for it to their RISC OS applications.

In addition to adding the facility of more and better colours, the Graphics Enhancer also allows the VIDC to be run at different frequencies than the default 24 MHz, thus allowing higher resolution modes, although only in 16 colours. It is fully compatible with the Atomwide VIDC enhancer, which means that people who have written programs using the various Atomwide modes can continue to use them when the Graphics Enhancer is installed. It also adds all the modes that are supported by the Computer Concepts Impression mode module, and those that are new to the A540. A full list of the modes that are supported as standard by the Graphics Enhancer can be found in Appendix G. In addition, new modes can be defined as text files, which are then compiled using the supplied program !MDLcomp to a 200 byte mode descriptor data block. Up to 36 of these data blocks can be loaded at once, taking up a mere 7400 bytes of RMA.

*Page 3*

The Graphics Enhancer is totally transparent in operation, needing no special commands to turn it on or off. Any program that uses its extended graphics facilities will use it, and any program that does not use it will simply ignore it. As a result, there is very little in the way of user instructions needed, except for programming information for those who wish to write programs for the extended palette modes, etc. The manual that follows lists all the new \* commands and SWI's that the Graphics Enhancer software provides, along with information on using the  $12 \& 16$  bpp modes, on the CLEAR & TIFF file formats that are used for saving extended palette screens, and technical information on the VIDC chip itself. If the user does not wish to write programs using the new graphics facilities, much of this manual can simply be ignored. The section on configuration commands, at the end of the \* command list, should be read by all users, as it can help if there are problems in the operation of the Graphics Enhancer. Such problems are almost inevitably due to one or more of the \*Configure options being set wrongly.

Any comments or suggestions for changes to this manual or the Graphics Enhancer software are welcomed, and should be sent to The Serial Port. If you have any special project that requires technical information not given in this manual, please let us know and we will try to help.

## \* **Commands**

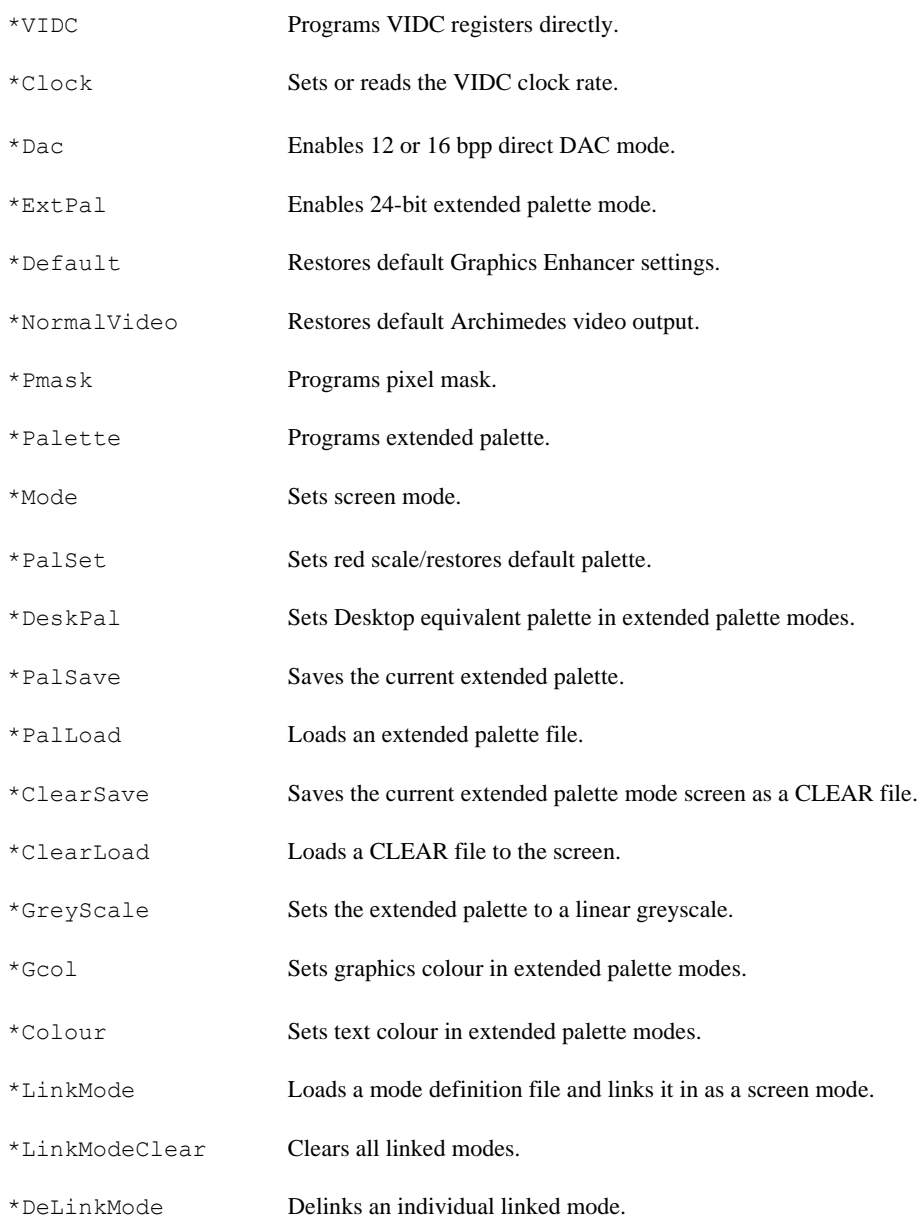

- 
- 
- 
- 
- 
- 
- \*Configure CrystalSlots Configures occupied VIDC oscillator sockets.
- \*Configure DefaultCrystal Configures default VIDC clock.
- \*Configure ProcessorType Configures installed processor type.
- \*Configure MonitorGroup Configures group of attached monitor.
- \*Configure IREThreshold Configures blanking level of monitor.
- \*Configure TurboModes Configures optional mode booster enable/disable.

#### **\*VIDC**

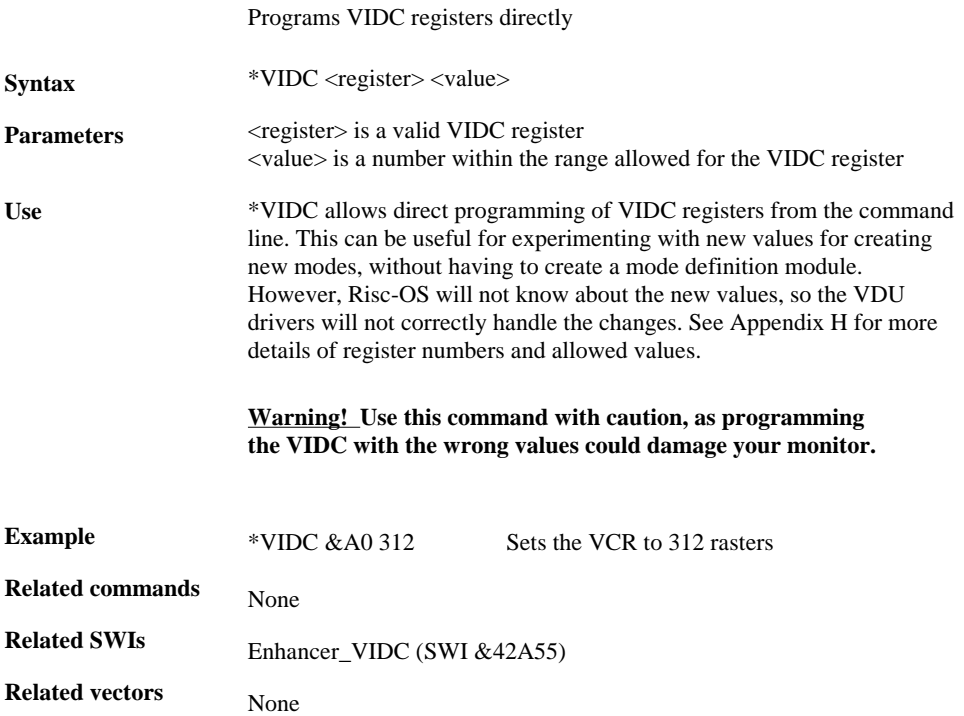

#### **\*Clock**

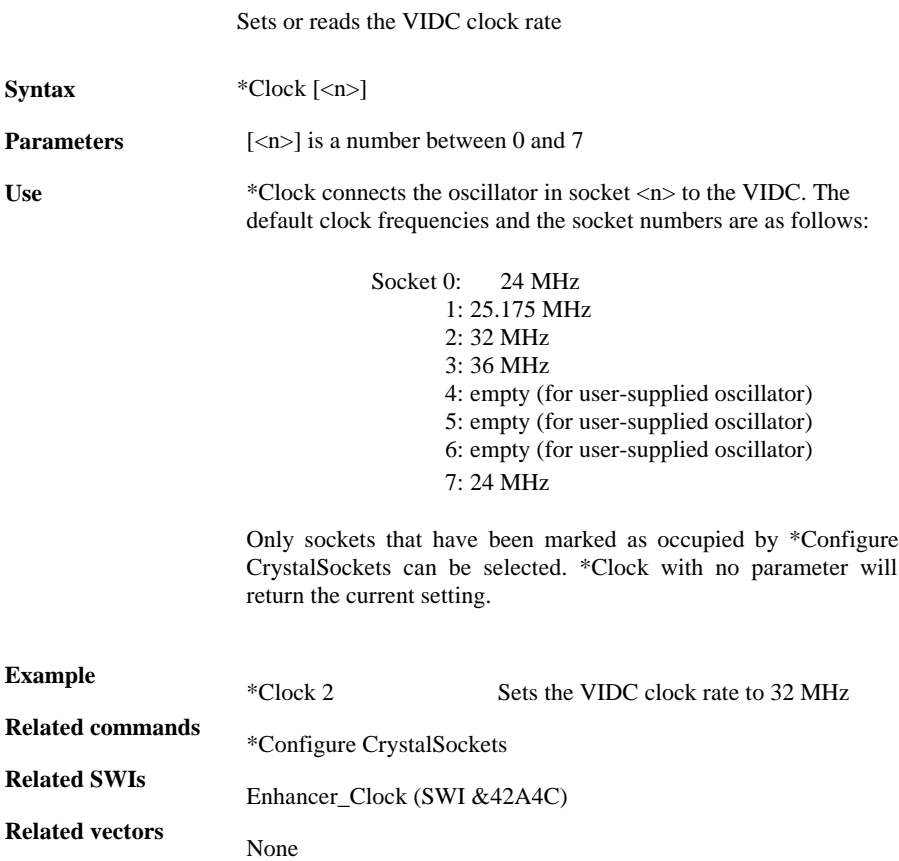

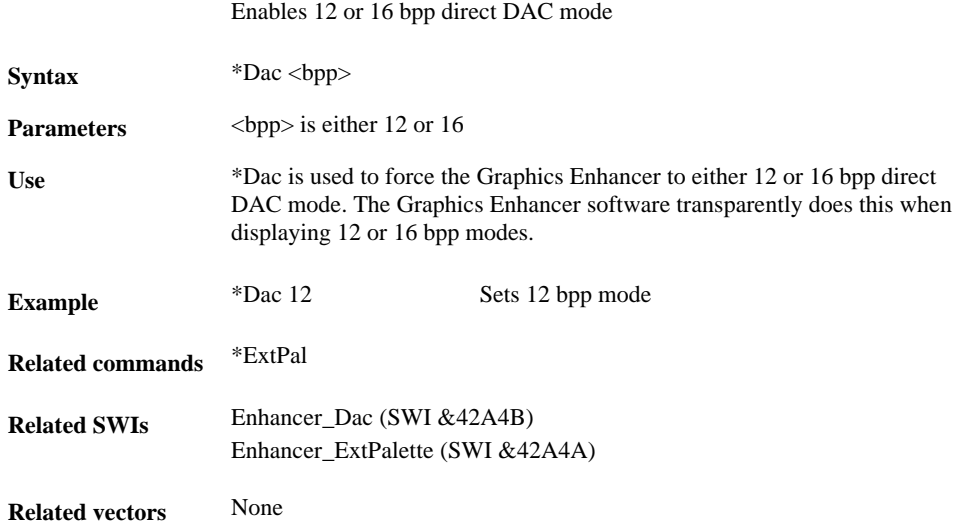

#### **\*ExtPal**

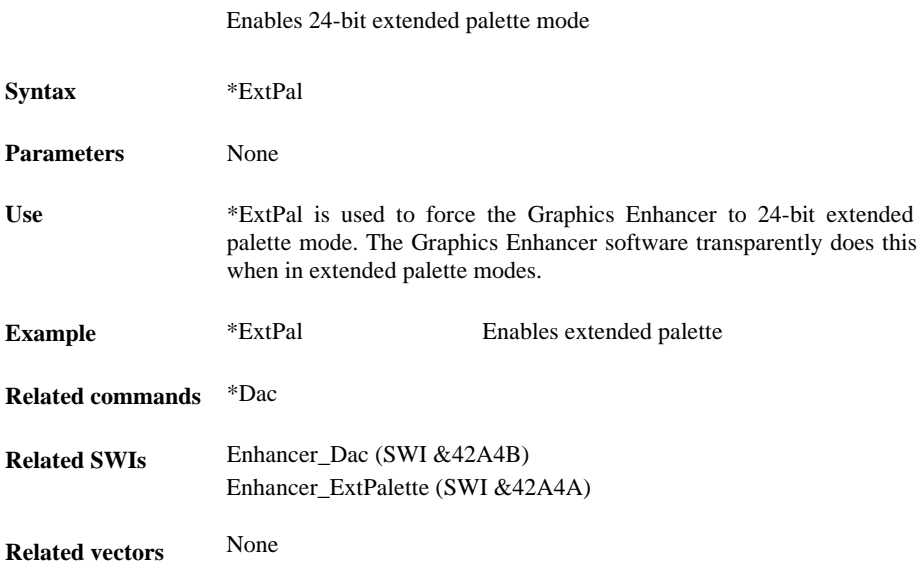

#### **\*Default**

#### Restores default Graphics Enhancer settings

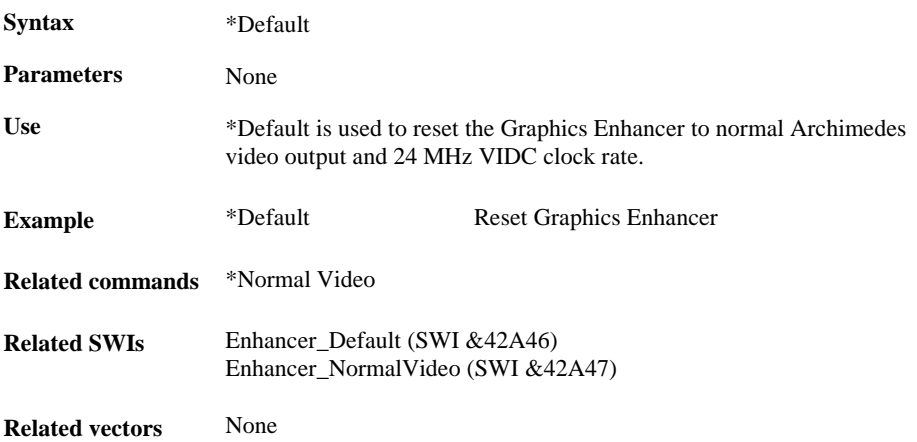

## **\*NormalVideo**

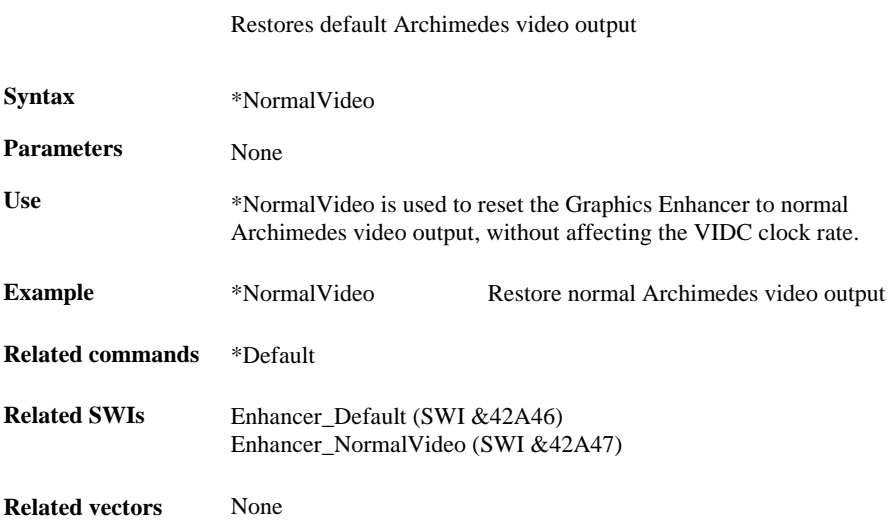

#### **\*Pmask**

#### Programs pixel mask

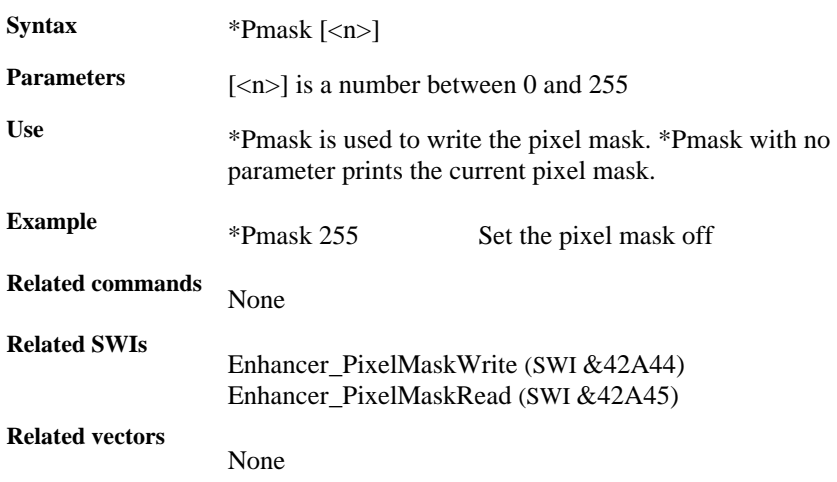

#### **\*Palette**

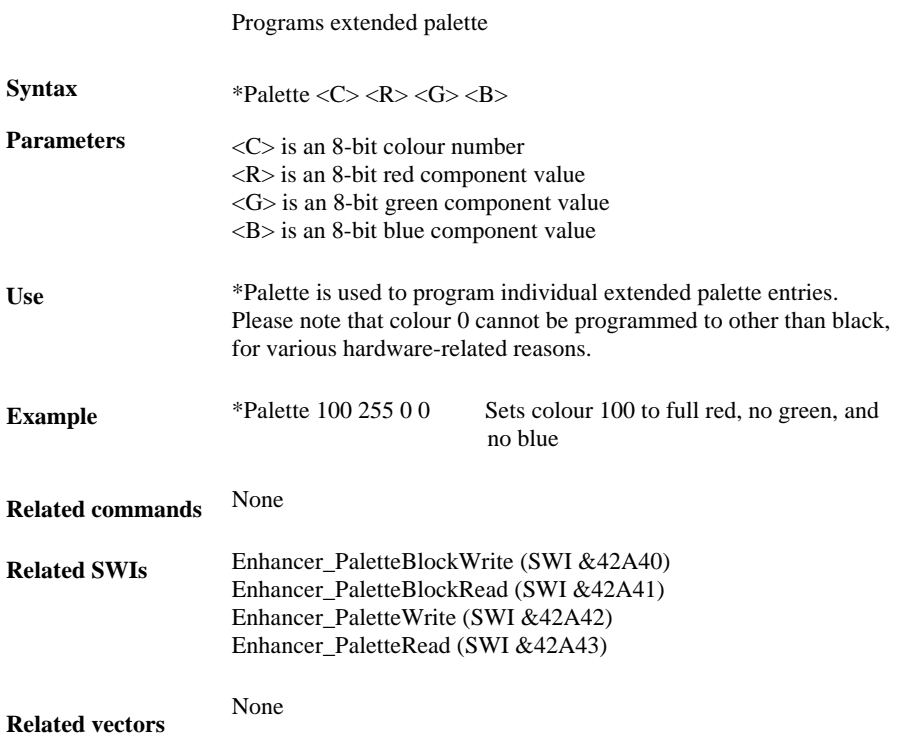

#### **\*Mode**

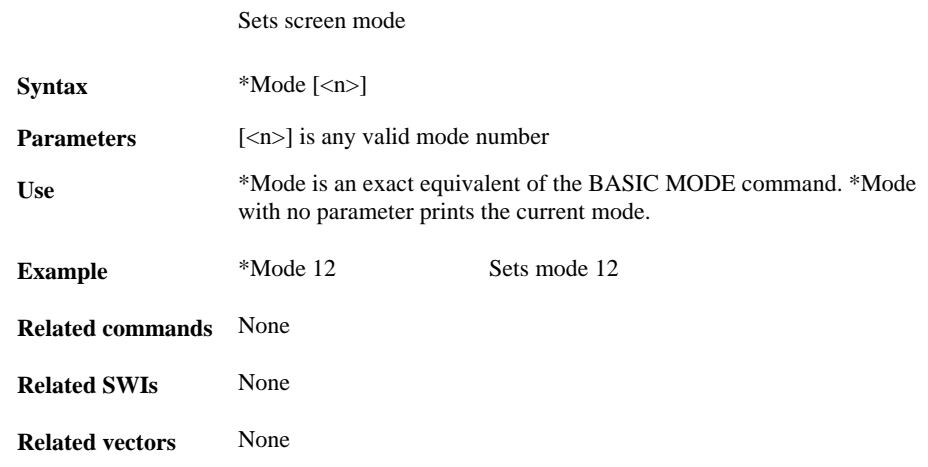

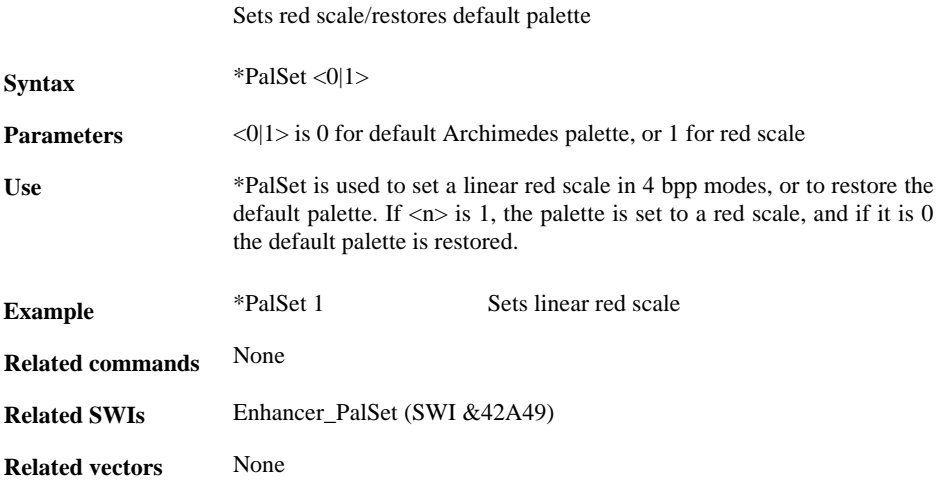

#### **\*DeskPal**

#### Sets Desktop equivalent palette in extended palette modes

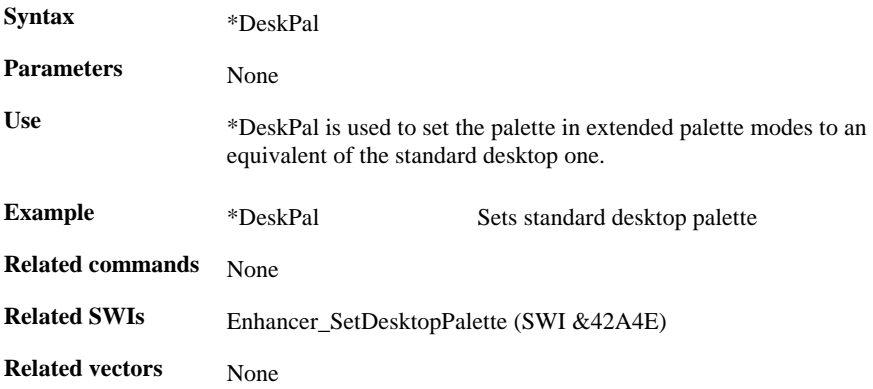

#### **\*PalSave**

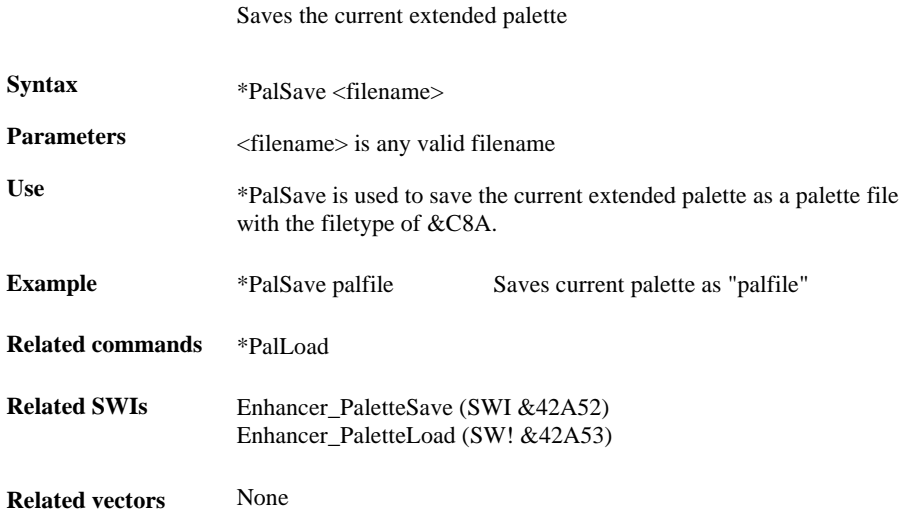

#### **\*PalLoad**

#### Loads an extended palette file

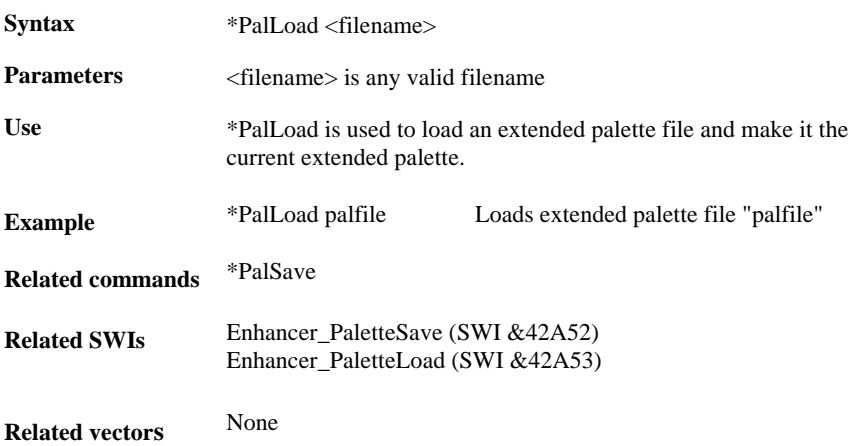

#### **\*ClearSave**

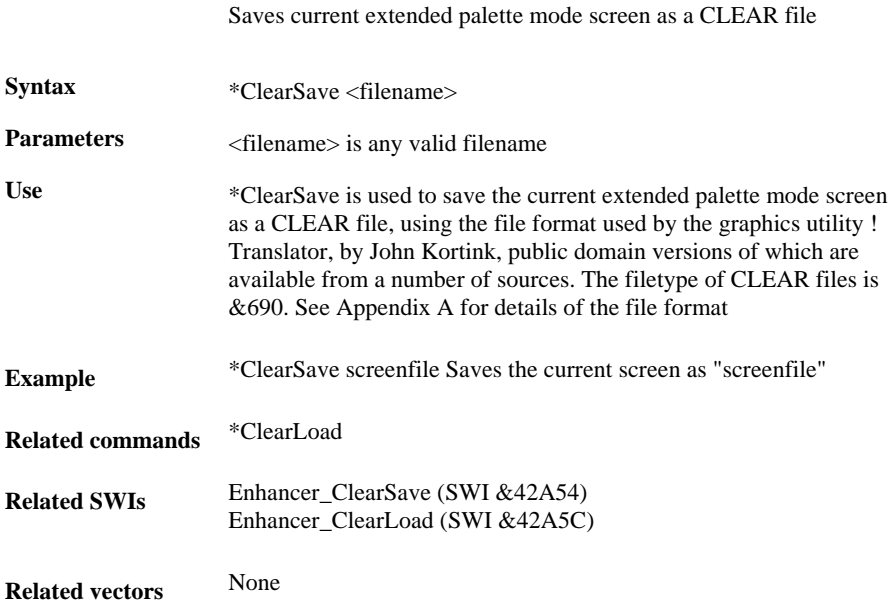

### **\*ClearLoad**

#### Loads CLEAR file to the screen

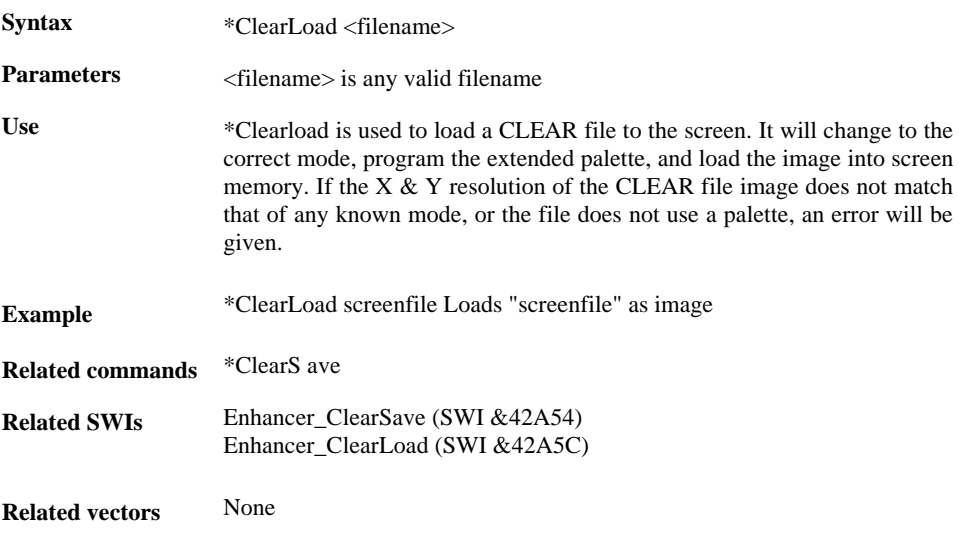

## **\*GreyScale**

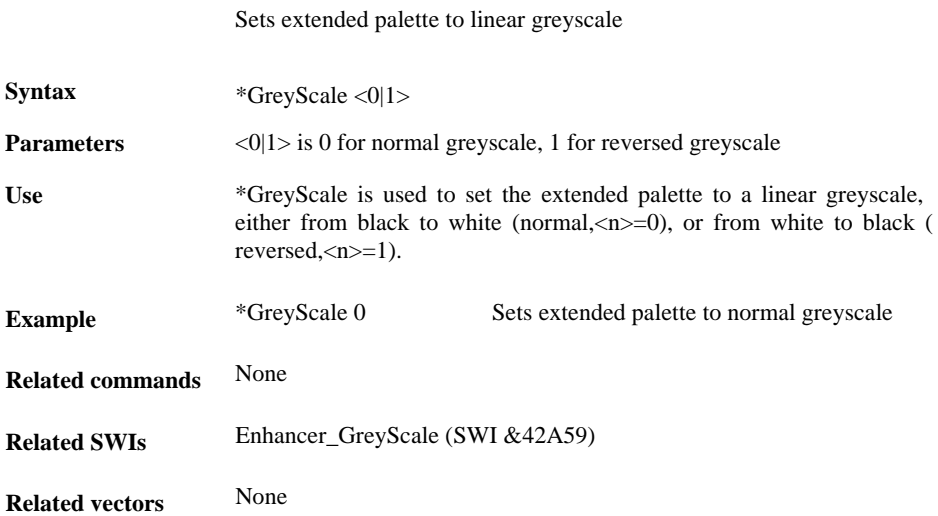

#### **\*Gcol**

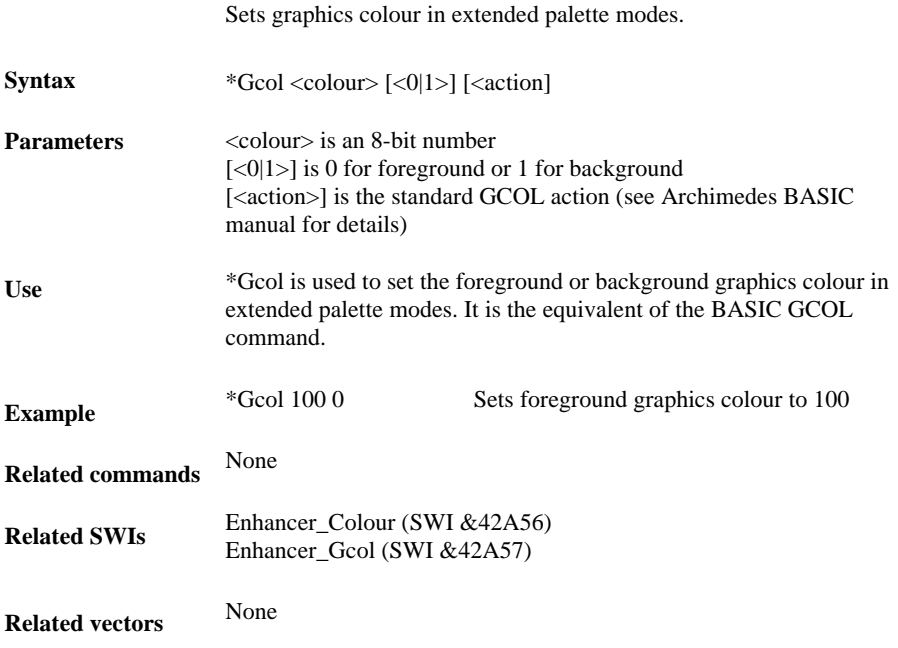

#### **\*Colour**

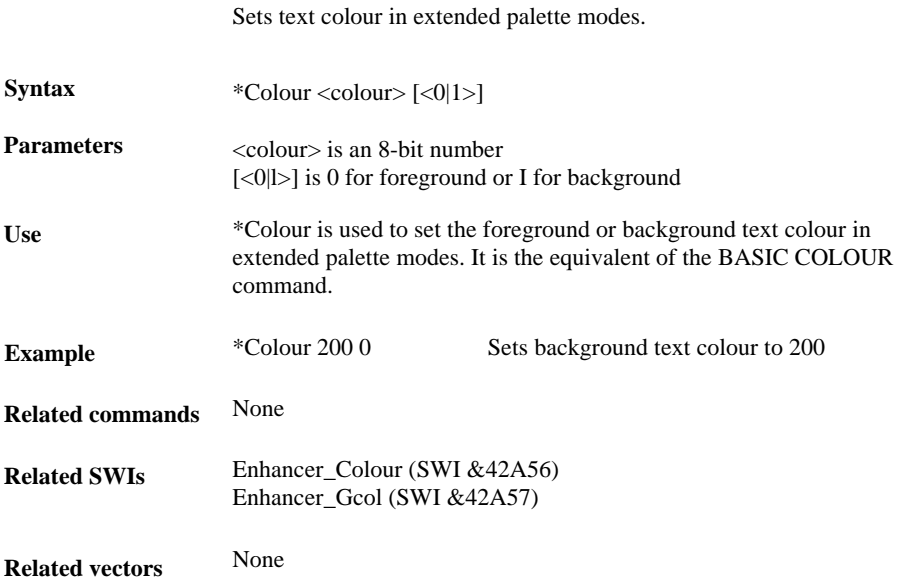

#### **\*LinkMode**

Loads mode description file and links it in as a screen mode.

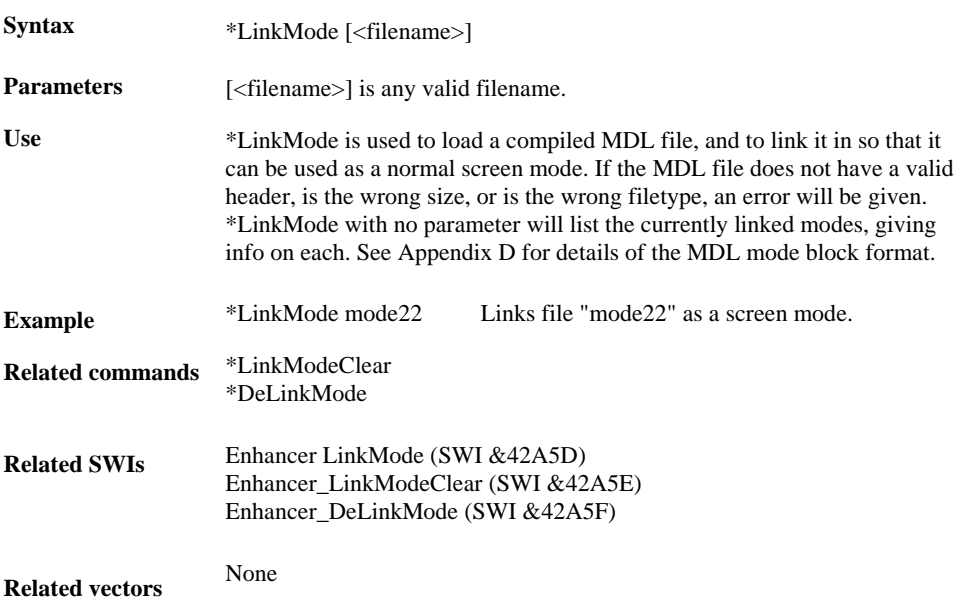

## **\*LinkModeClear**

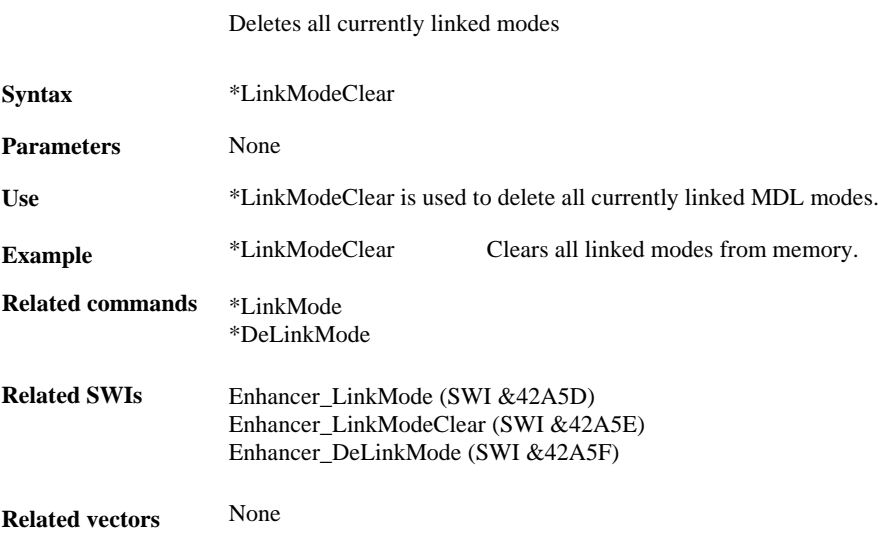

#### **\*DeLinkMode**

#### Deletes individual linked mode

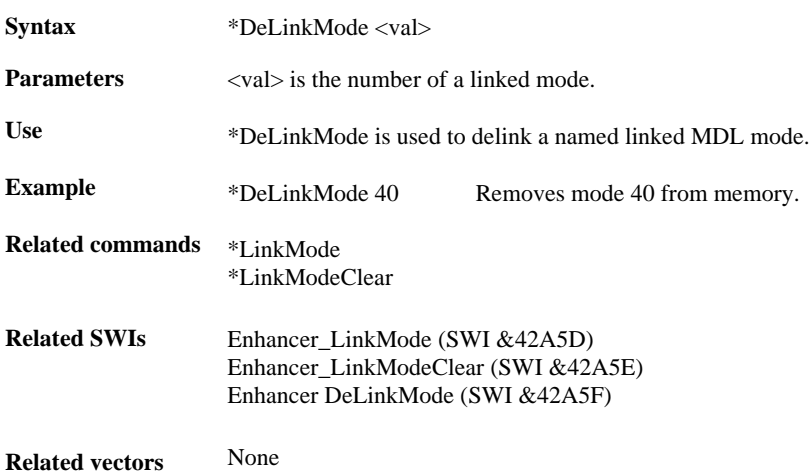

#### **\*TiffSave**

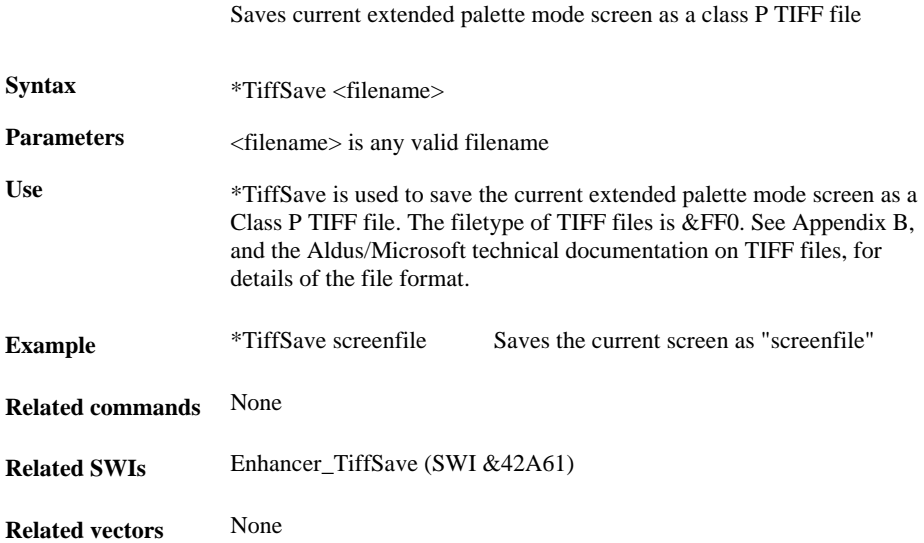

# **\*Configure CrystalSlots**

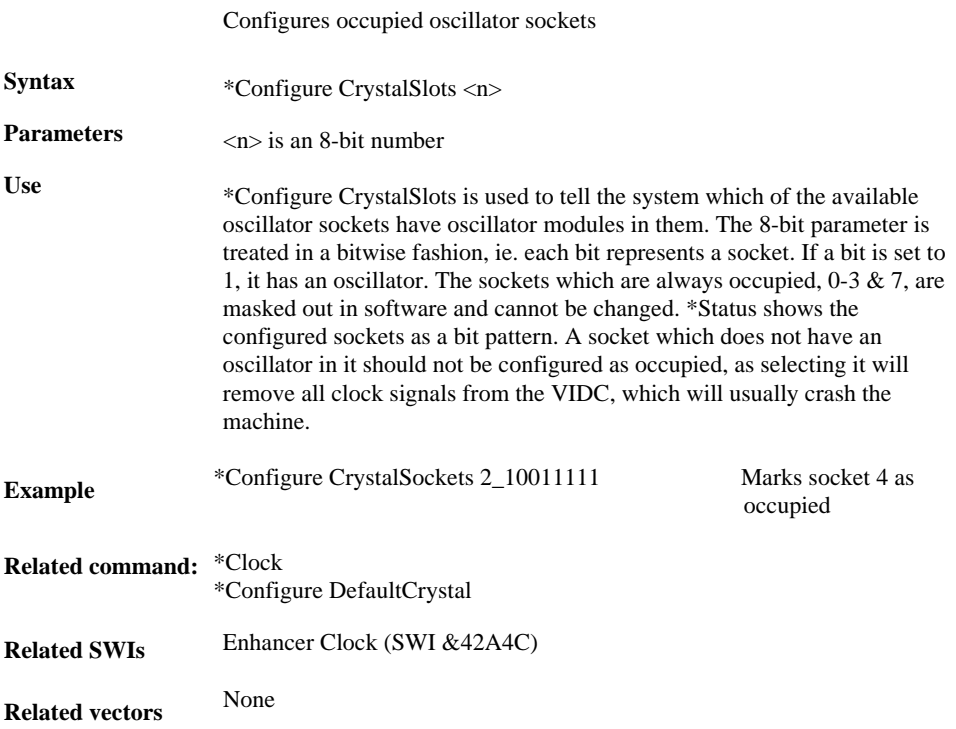

# **\*Configure DefaultCrystal**

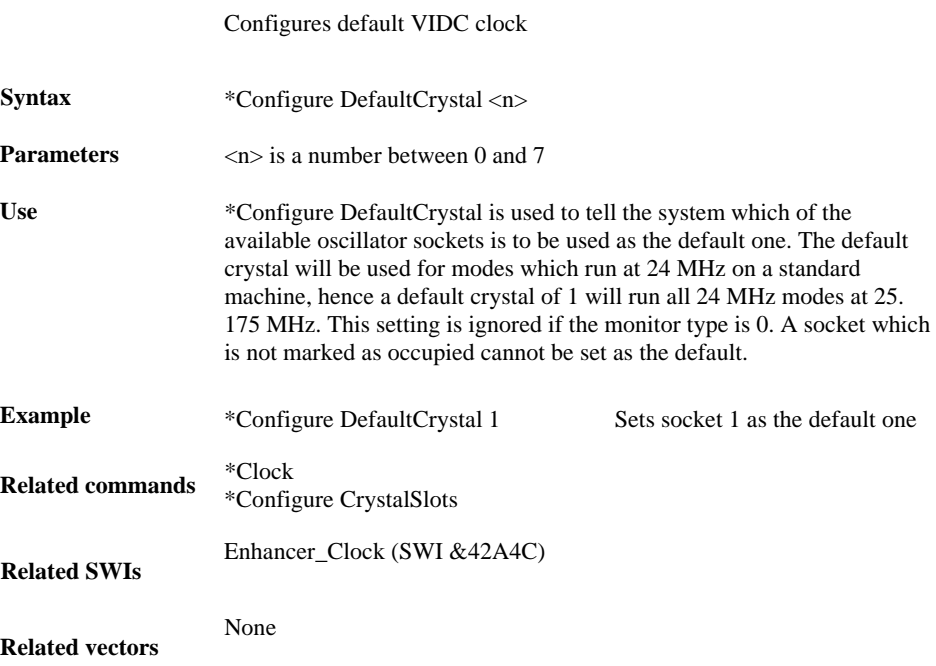

# **\*Configure ProcessorType**

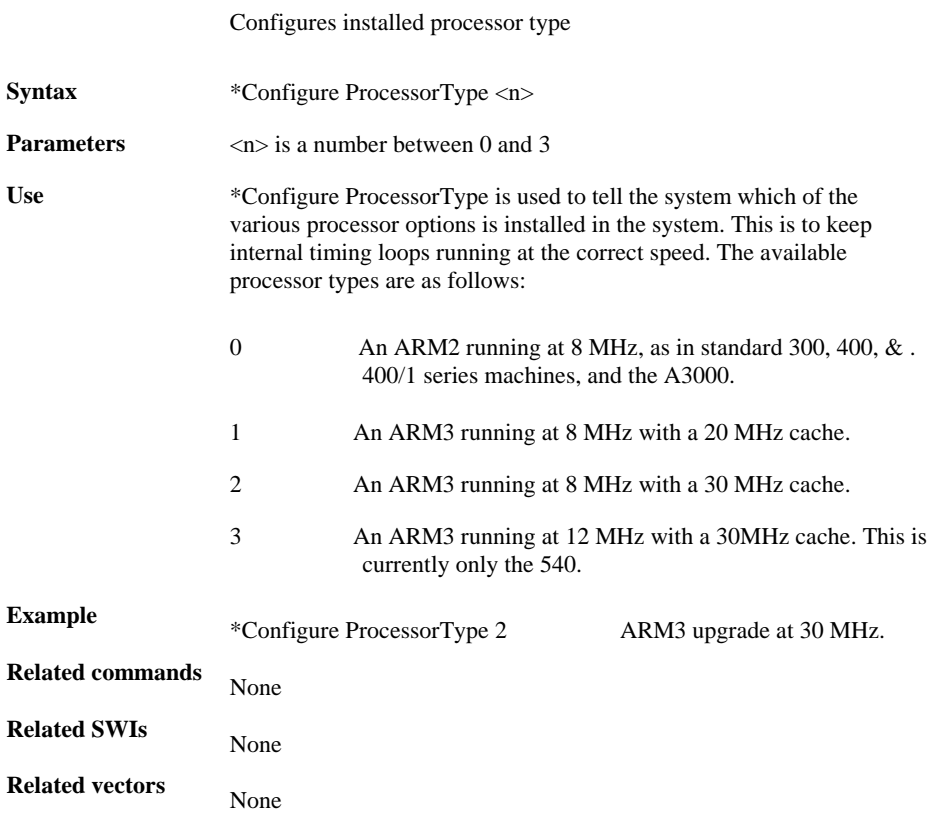

# **\*Configure MonitorGroup**

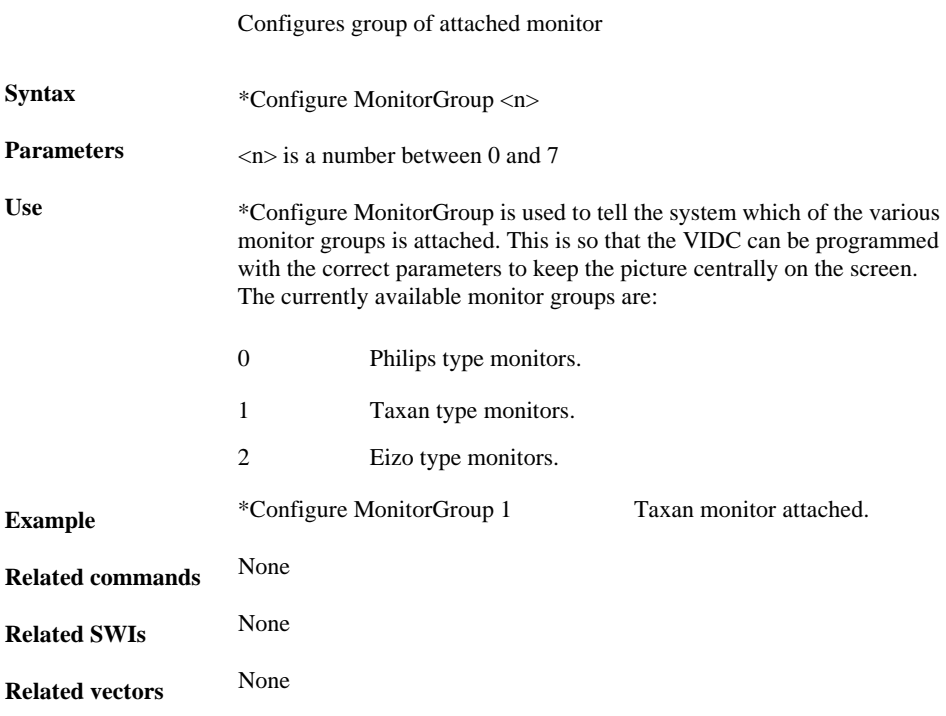
# **\*Configure IREThreshold**

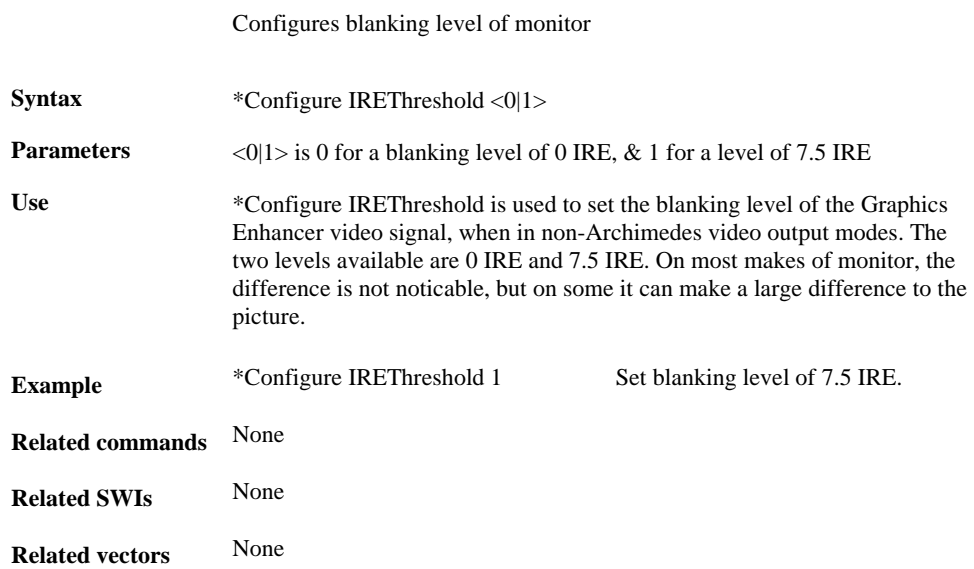

# **\*Configure TurboModes**

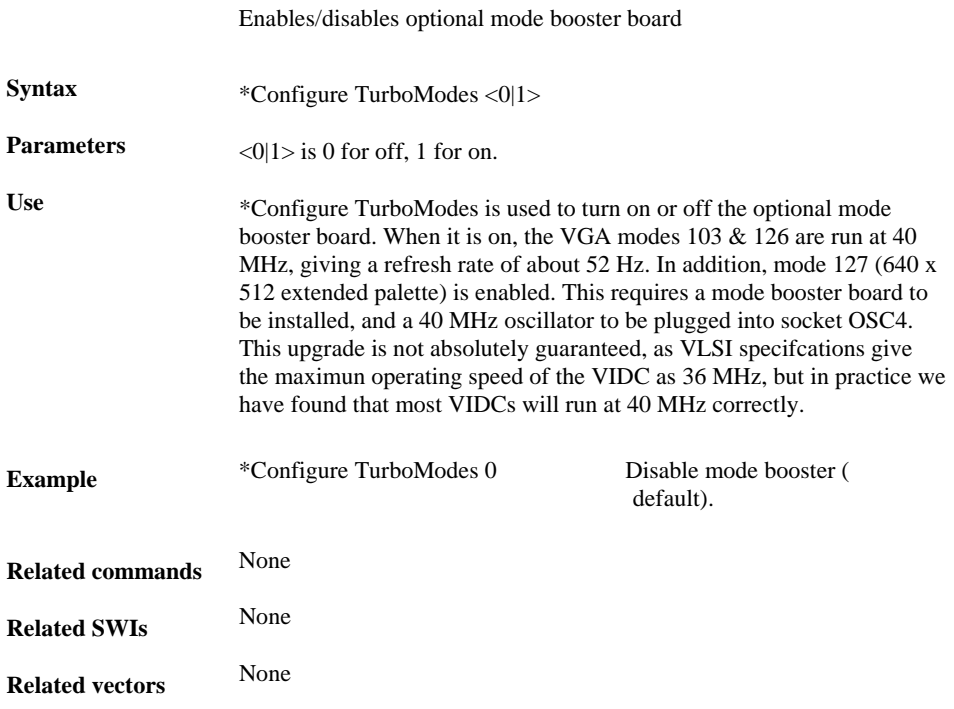

#### **Graphics Enhancer SWI calls**

&42A40 Enhancer\_PaletteBlockWrite Writes block of 24-bit palette entries.

&42A41 Enhancer\_PaletteBlockRead Reads current 24-bit palette entry table.

&42A42 Enhancer\_PaletteWrite Writes individual palette entries.

&42A43 Enhancer\_PaletteRead Reads individual palette entries.

&42A44 Enhancer\_PixelMaskWrite Writes pixel mask.

&42A45 Enhancer\_PixelMaskRead Reads pixel mask.

&42A46 Enhancer\_Default Resets Graphics Enhancer board.

&42A47 Enhancer\_NormalVideo Restores normal Archimedes video output.

&42A48 Enhancer\_BorderOff Turns screen border off.

&42A49 Enhancer\_PalSet Sets Archimedes palette to red scale.

&42A4A Enhancer\_ExtPalette Enables 24-bit palette mode.

&42A4B Enhancer\_Dac Enables direct DAC mode.

&42A4C Enhancer\_Clock Sets or reads VIDC clock rate.

&42A4D Enhancer\_HardwarePresent Checks for presence of Graphics Enhancer.

&42A4E Enhancer\_SetDesktopPalette Sets standard desktop palette in extended palette modes.

&42A4F Enhancer\_Pointer Enables/disables mouse pointer X-coordinate correction factor

&42A50 Enhancer\_VsyncUpdatePalette Enables/disables extended palette vsync handler.

&42A51 Enhancer\_ModeValid Checks for a valid extended palette mode.

&42A52 Enhancer\_PaletteSave Saves current extended palette.

&42A53 Enhancer\_PaletteLoad Loads extended palette file.

&42A54 Enhancer\_ClearSave Saves screen as CLEAR file.

&42A55 Enhancer\_VIDC Programs VIDC registers.

&42A56 Enhancer\_Colour Sets text colour in extended palette modes.

&42A57 Enhancer\_Gcol Sets graphics colour in extended palette modes.

&42A58 Enhancer\_CurrentModeValid Checks if current mode is extended palette mode.

&42A59 Enhancer\_GreyScale Sets 256 level linear greyscale.

&42A5A Enhancer\_PaletteReadPointer Reads pointer to current 24-bit palette table.

&42A5B Enhancer\_SpriteOp Does various sprite operations in extended palette modes.

&42A5C Enhancer\_ClearLoad Loads CLEAR file to the screen. *Page 36*

&42A5D Enhancer\_LinkMode Loads mode definition file and links in as screen mode.

&42A5E Enhancer\_LinkModeClear Deletes all linked modes.

&42A5F Enhancer\_DeLinkMode Delinks individual linked modes.

&42A60 Enhancer\_HardwareBaseAddress Returns the base address of the Graphics Enhancer MEMC interface.

&42A61 Enhancer\_TiffSave Saves extended palette screen as a TIFF class P file.

# **Enhancer\_PaletteBlockWrite (SWI &42A40)**

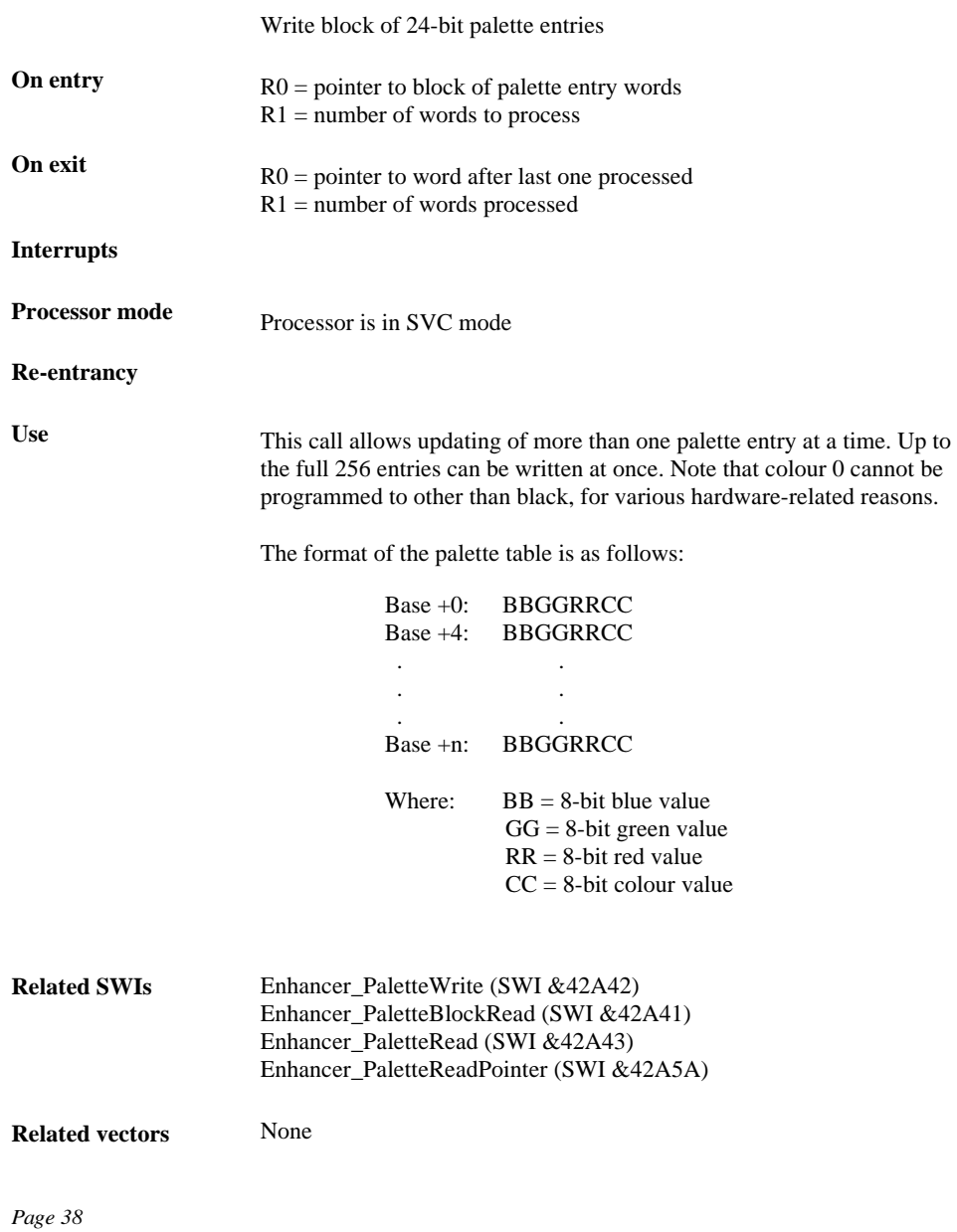

#### **Enhancer\_PaletteBlockRead (SWI &42A41)**

**On entry On exit Interrupts Processor mode Re-entrancy Use Related SWIs Related vectors** Read current 24-bit palette entry table  $R0 =$  pointer to 1024 byte buffer for table copy R0 preserved Processor is in SVC mode This call copies the current palette table to the buffer given in R0. See Enhancer\_PaletteBlockWrite description for table format. Enhancer\_PaletteBlockWrite (SWI &42A40) Enhancer\_PaletteWrite (SWI &42A42) Enhancer\_PaletteRead (SWI &42A43) Enhancer\_PaletteReadPointer (SWI &42A5A) None

# **Enhancer\_PaletteWrite (SWI &42A42)**

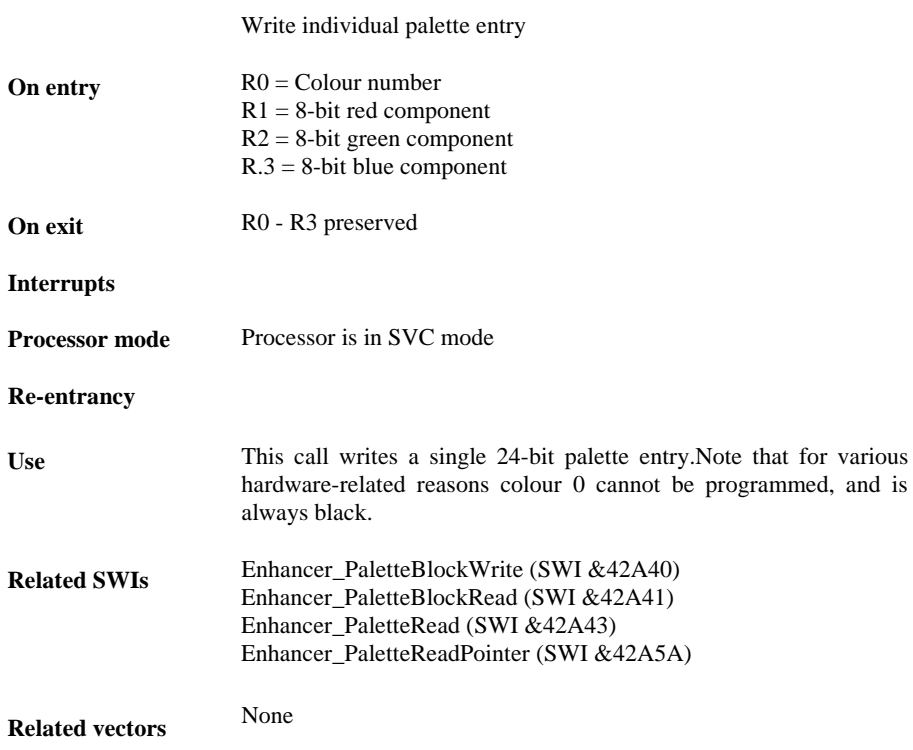

# **Enhancer\_PaletteRead (SWI &42A43)**

Read individual palette entry

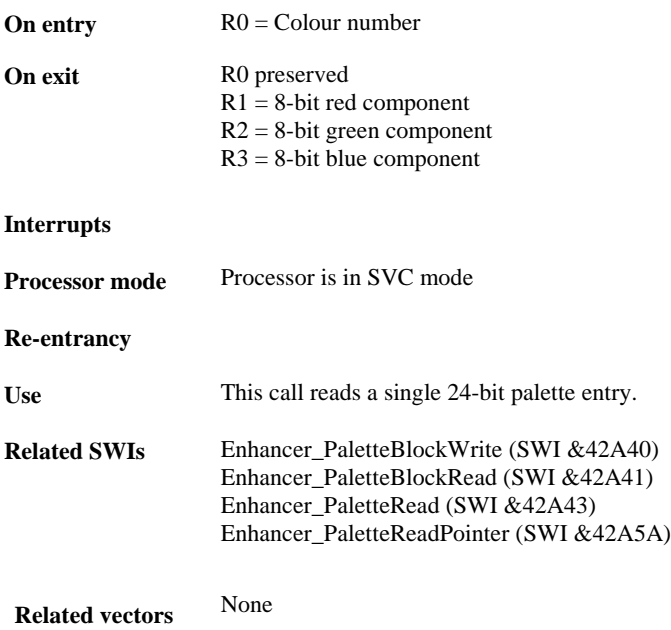

## **Enhancer\_PixelMaskWrite (SWI &42A44)**

Write pixel mask

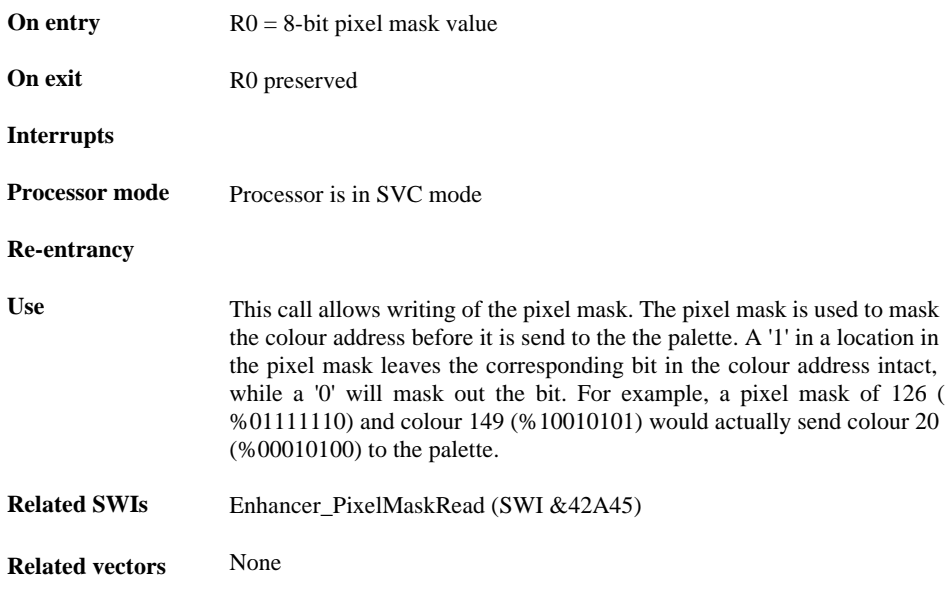

# **Enhancer\_PixelMaskRead (SWI &42A45)**

Read pixel mask

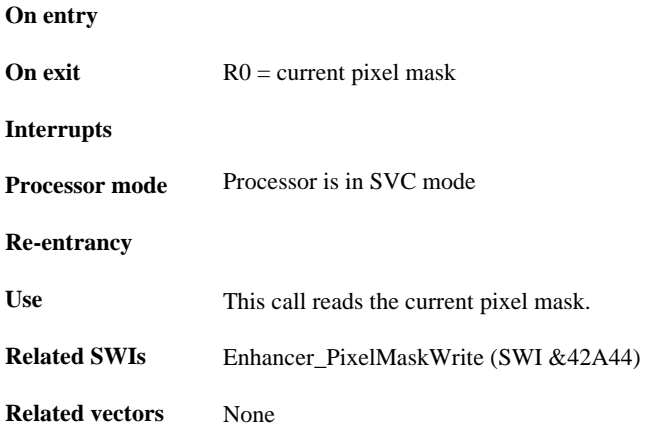

## **Enhancer\_Default (SWI &42A46)**

Restore default Graphics Enhancer settings

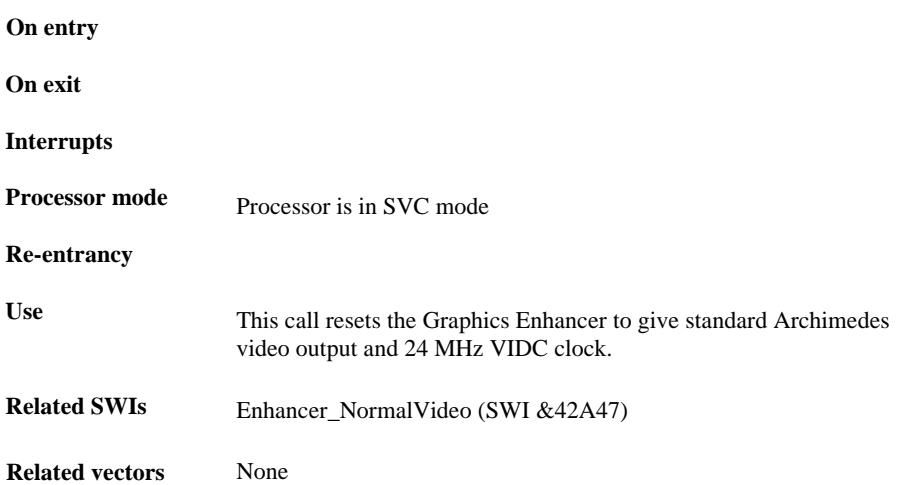

## **Enhancer\_NormalVideo (SWI &42A47)**

Restore normal Archimedes video

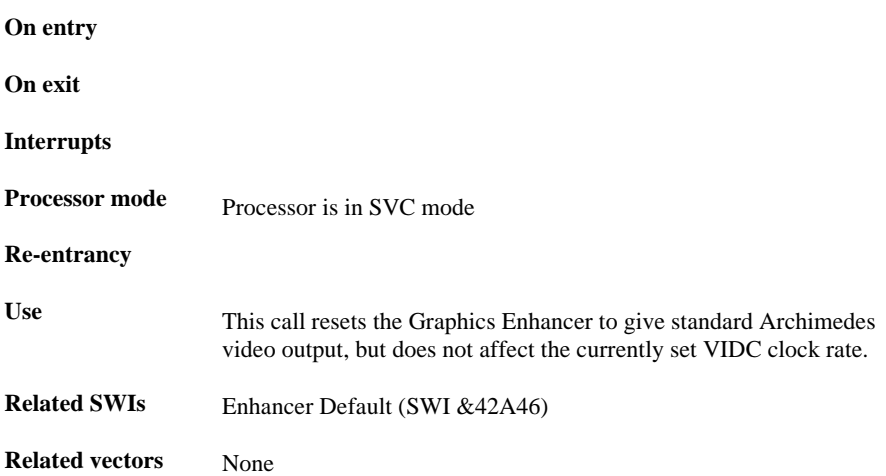

# **Enhancer\_BorderOff (SWI &42A48)**

Turn border off

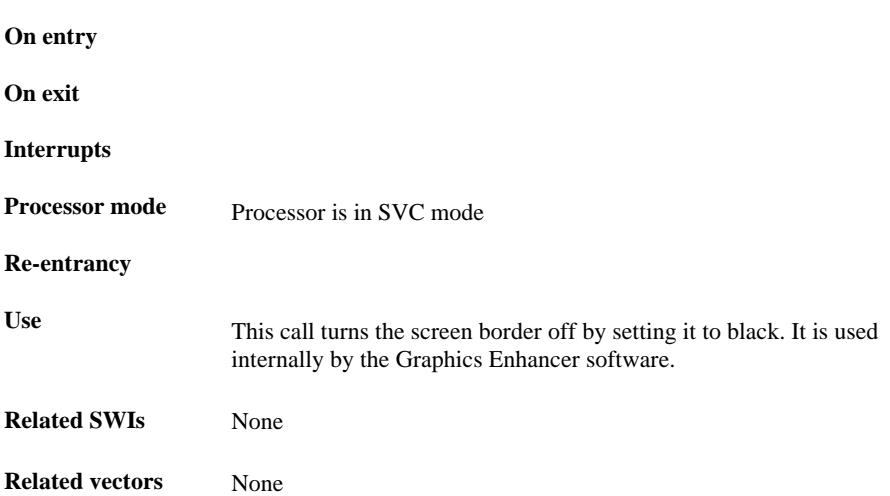

## **Enhancer\_PalSet (SWI &42A49)**

Set Archimedes palette

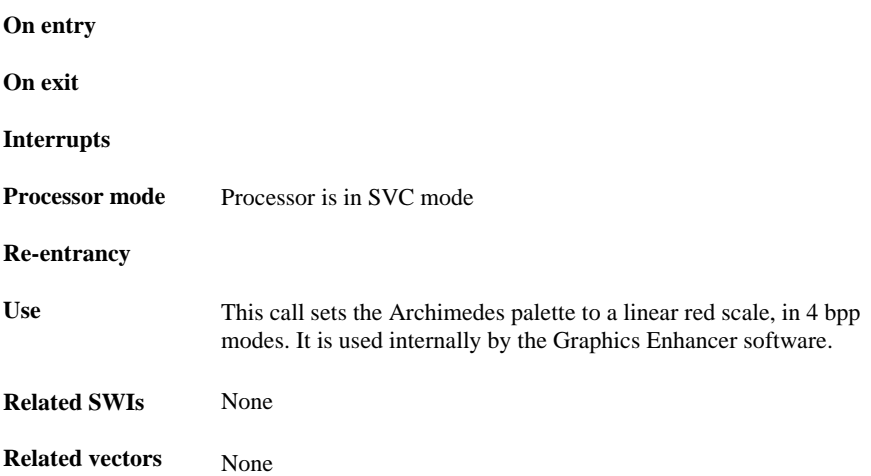

## **Enhancer\_ExtPalette (SWI &42A4A)**

Enable 24-bit palette mode

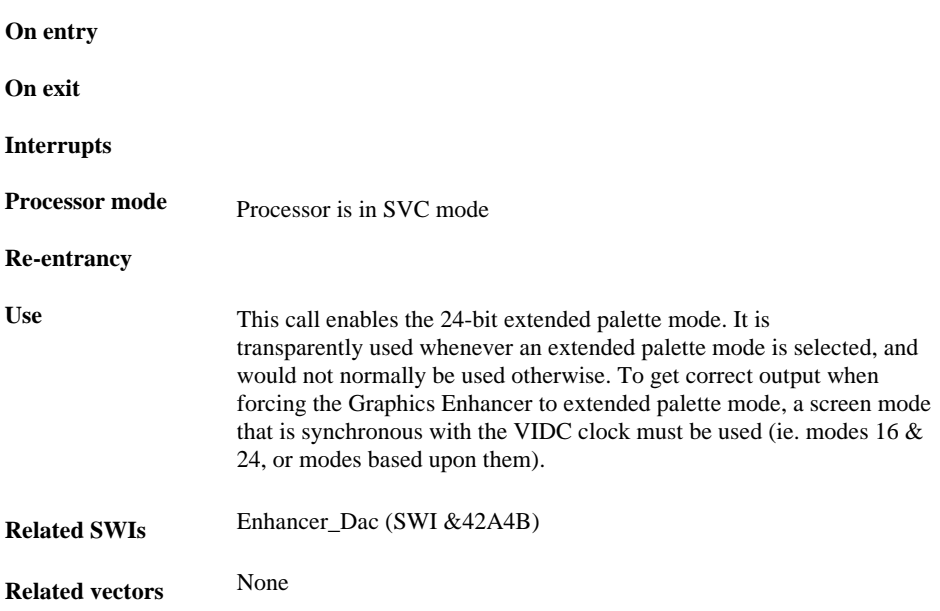

## **Enhancer\_Dac (SWI &42A4B)**

Enable direct 8, 12 or 16 bit DAC mode

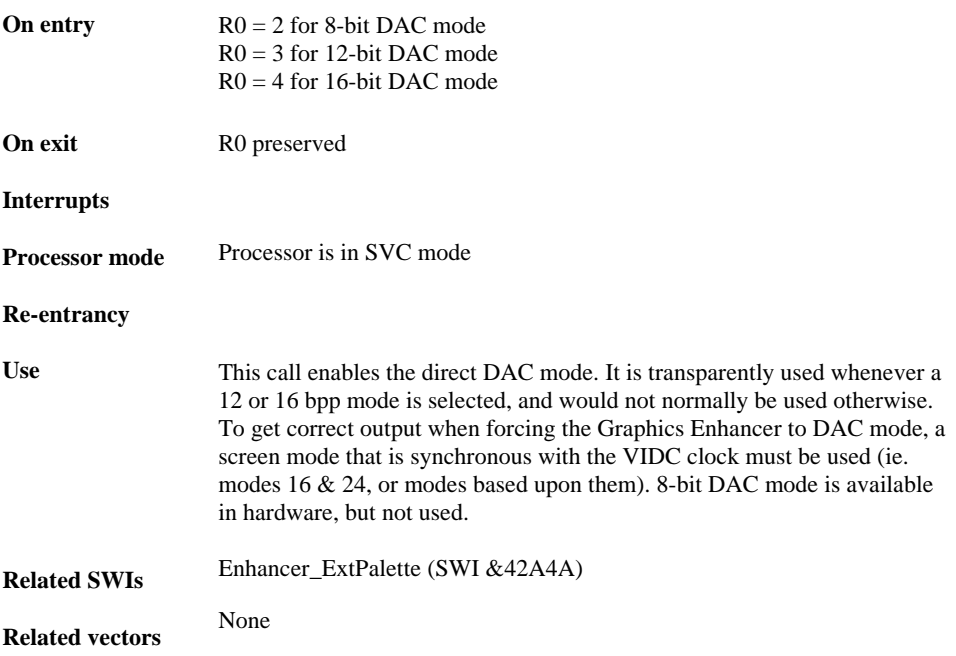

## **Enhancer\_Clock (SWI &42A4C)**

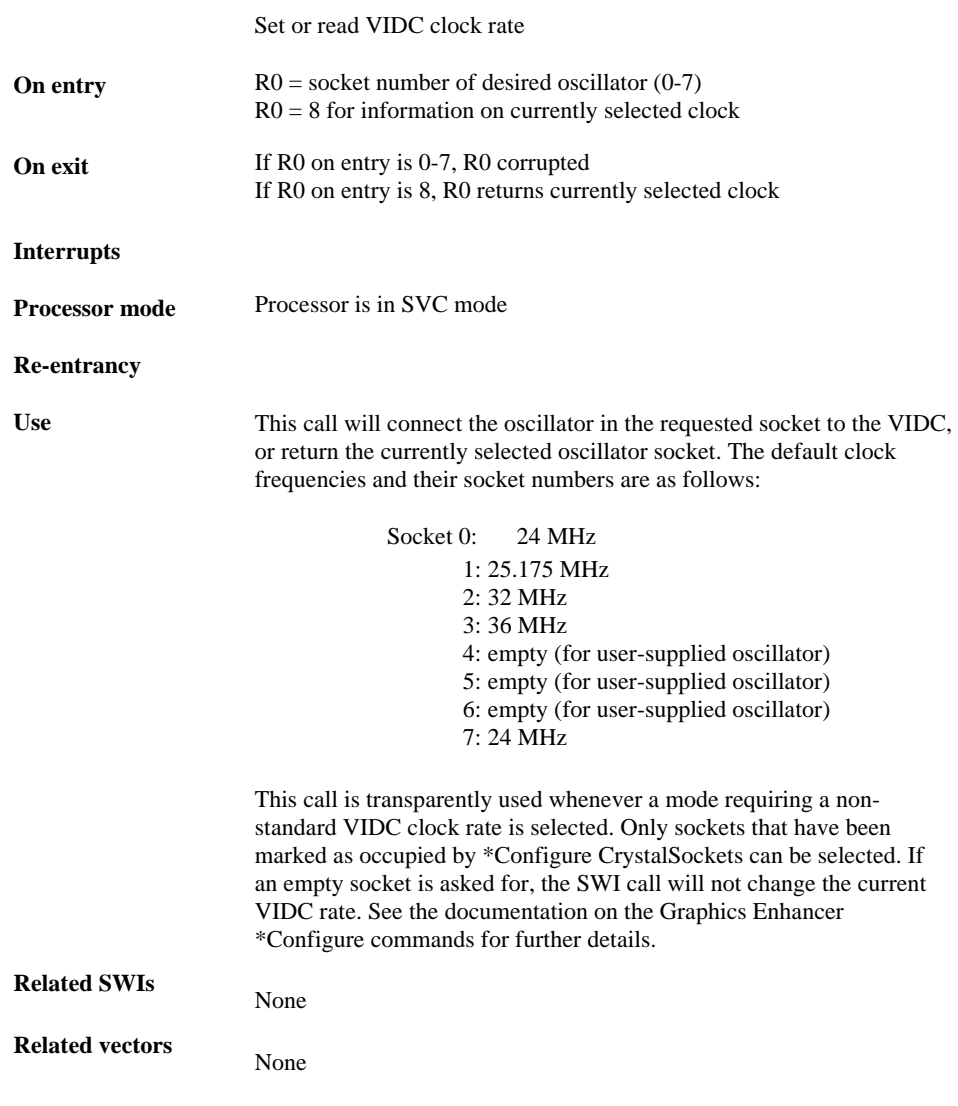

*Page 50*

## **Enhancer\_HardwarePresent (SWI &42A4D)**

Check for presence of Graphics Enhancer

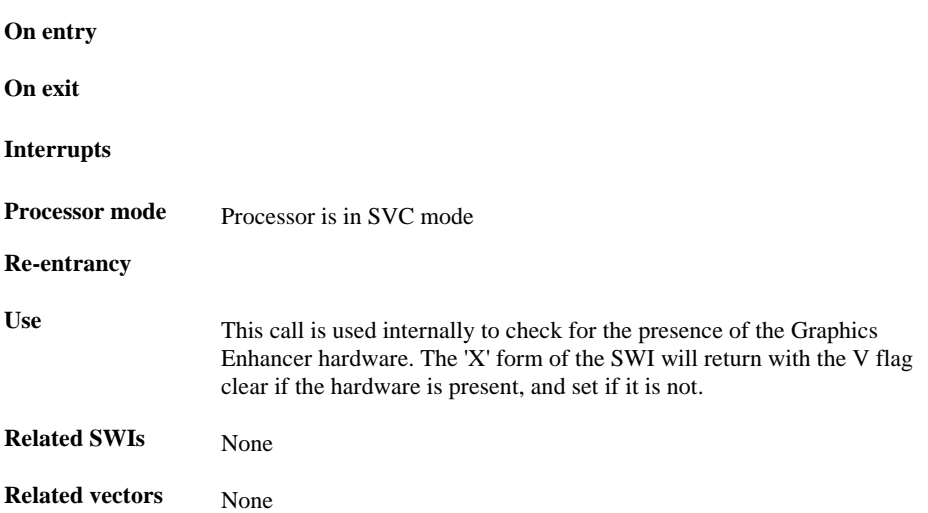

## **Enhancer\_SetDesktopPalette (SWI &42A4E)**

Set standard desktop palette in extended palette modes

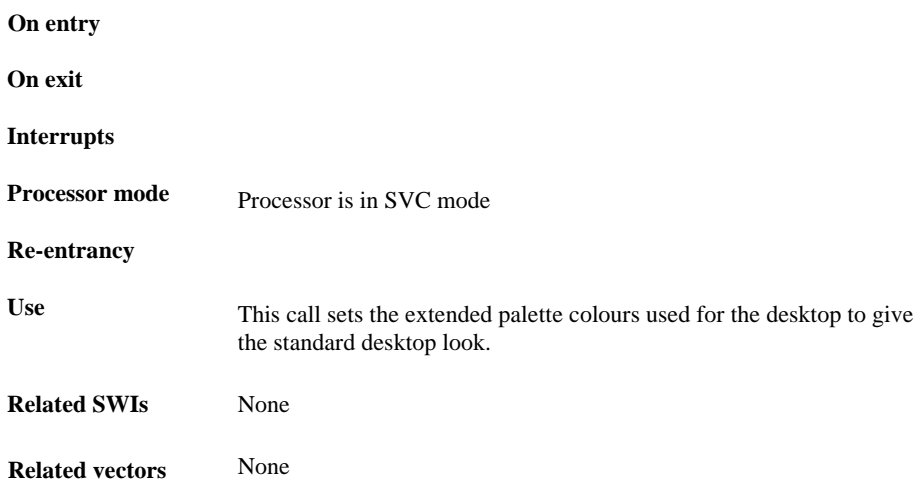

# **Enhancer\_Pointer (SWI &42A4F)**

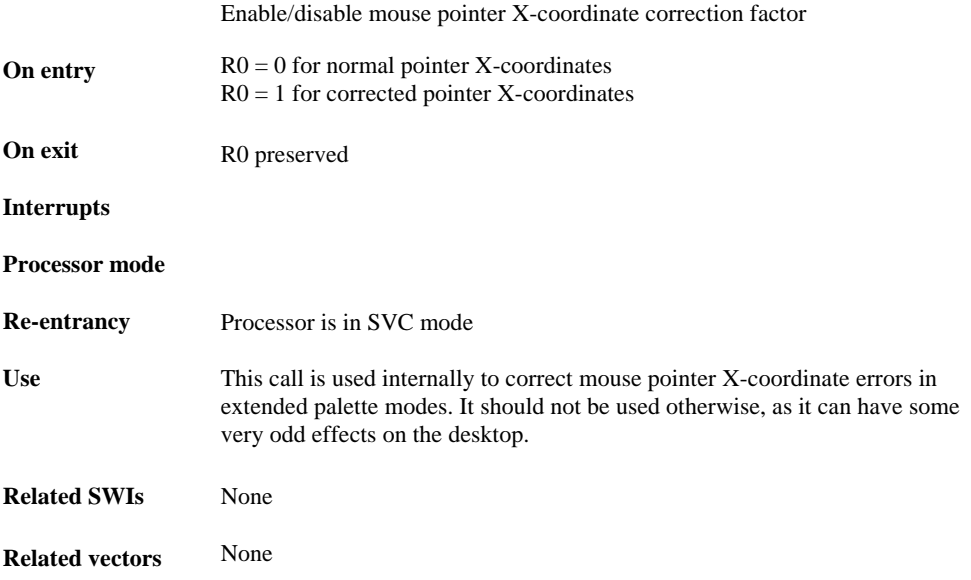

# **Enhancer\_VsyncUpdatePalette (SWI &42A50)**

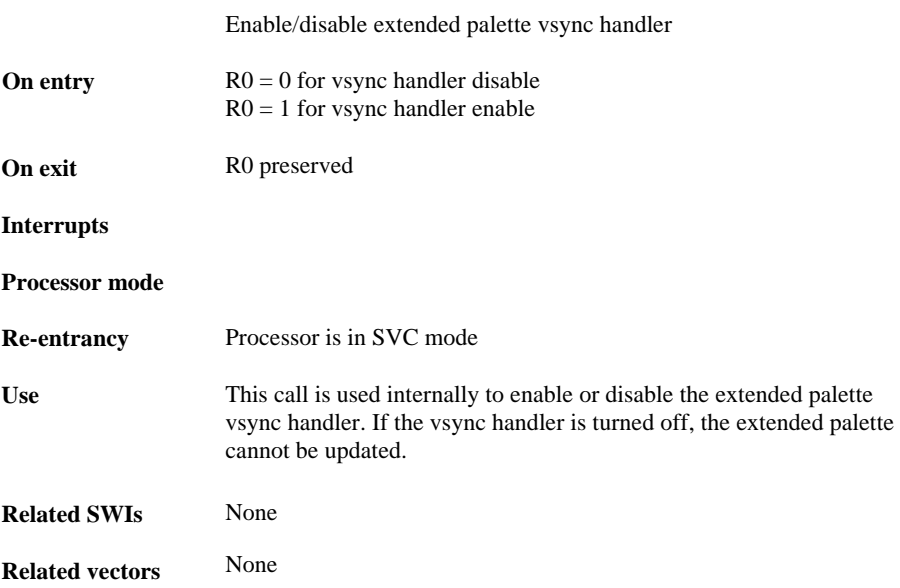

## **Enhancer\_ModeValid (SWI &42A51)**

Check for valid extended palette mode

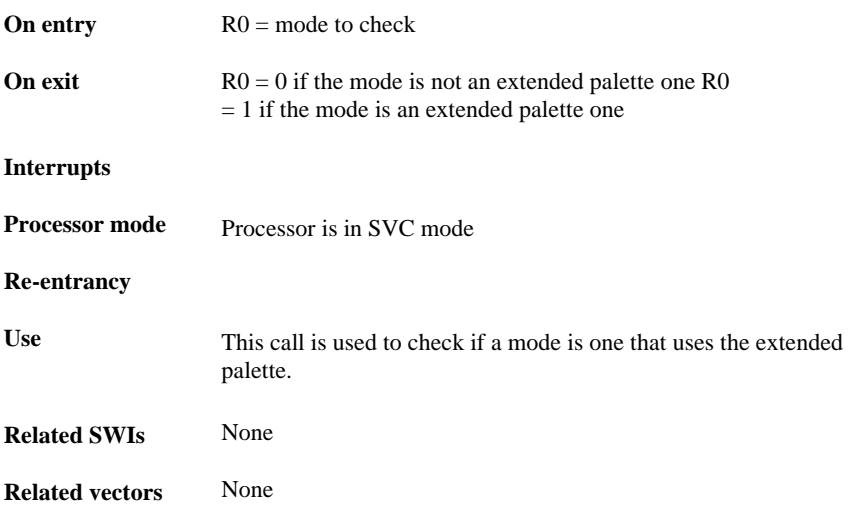

# **Enhancer\_PaletteSave (SWI &42A52)**

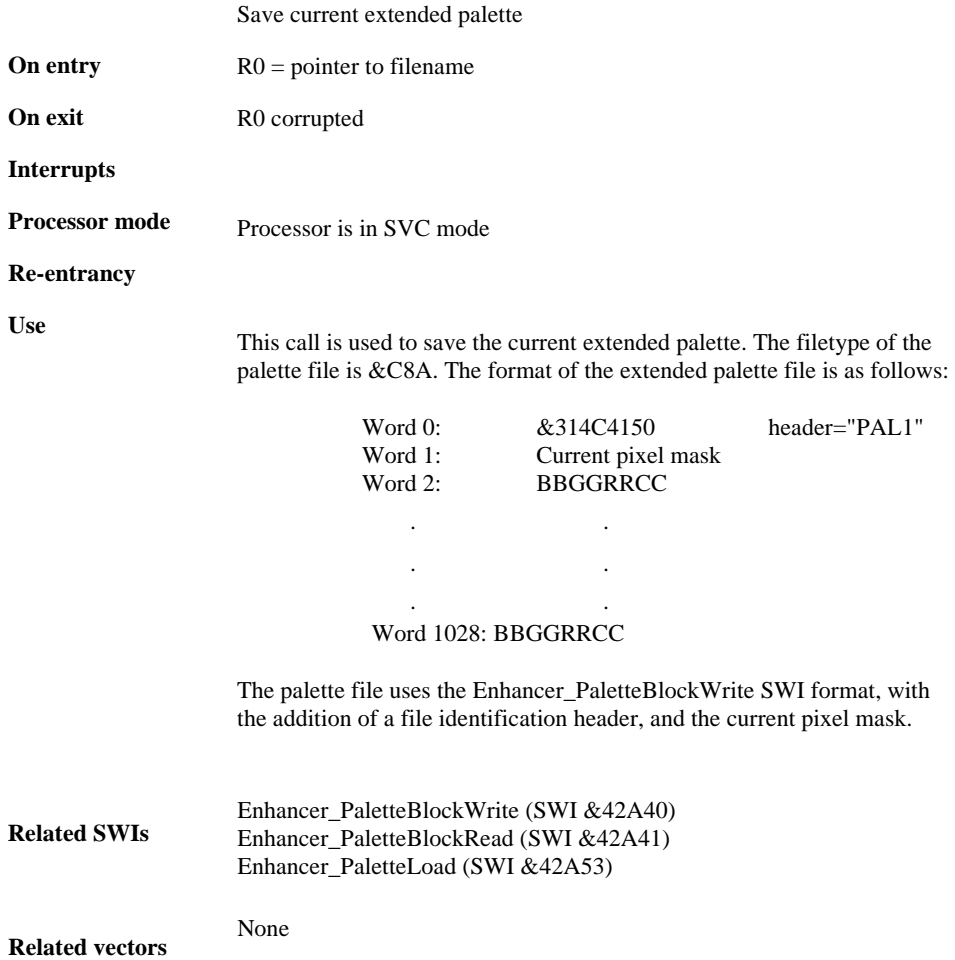

# **Enhancer\_PaletteLoad (SWI &42A53)**

Load extended palette file

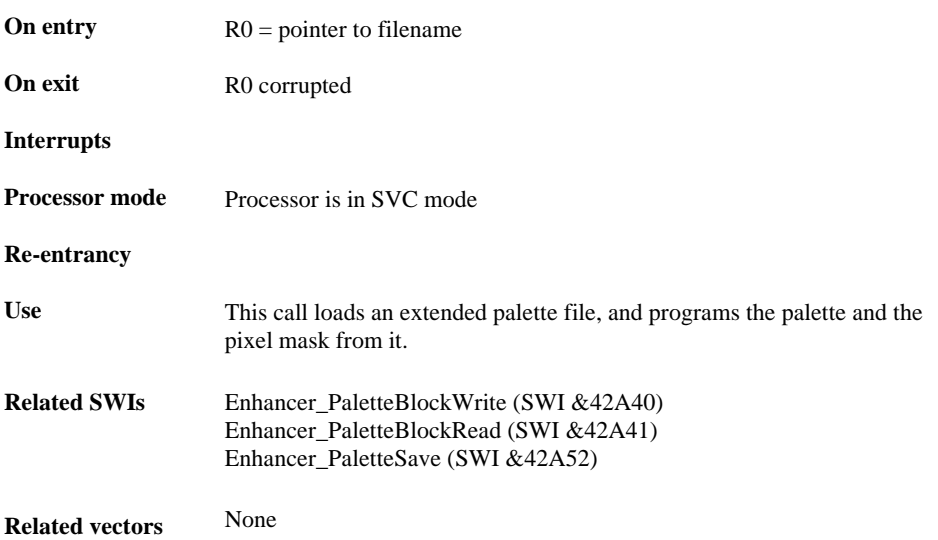

# **Enhancer\_ClearSave (SWI &42A54)**

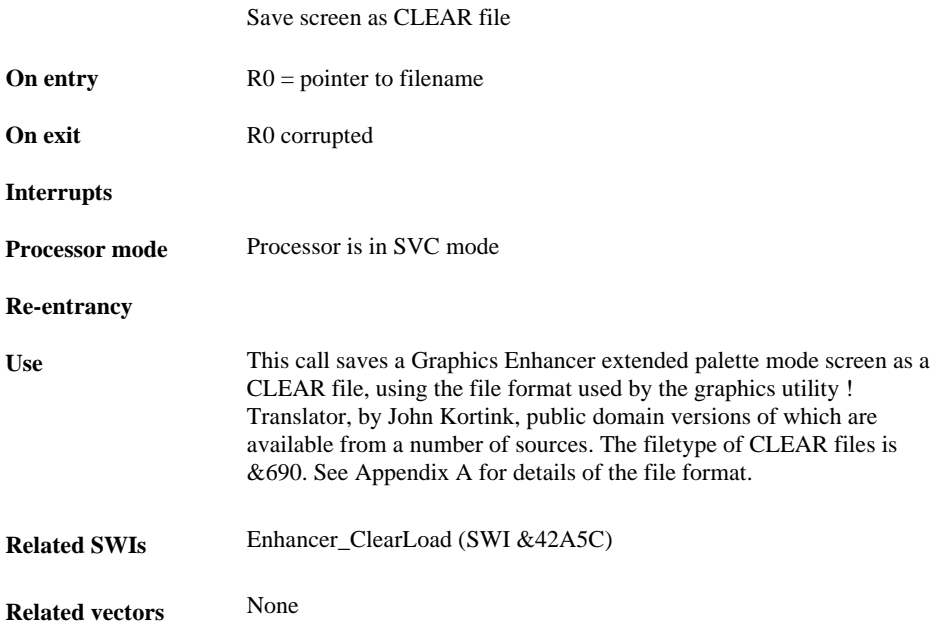

# **Enhancer\_VIDC (SWI &42A55)**

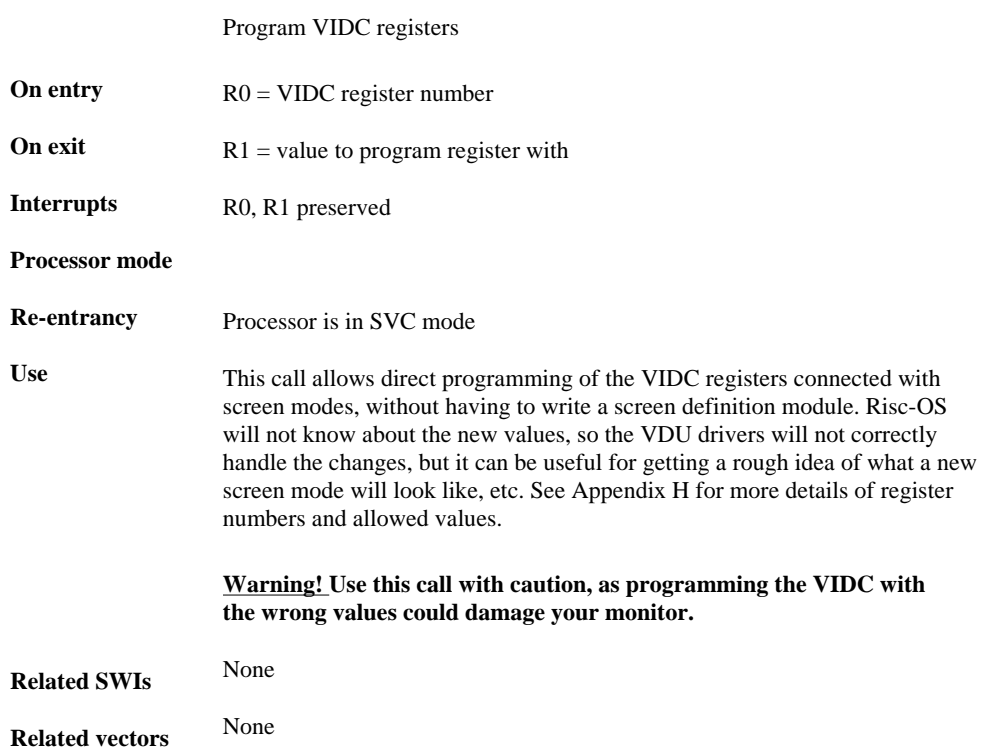

## **Enhancer\_Colour (SWI&42A56)**

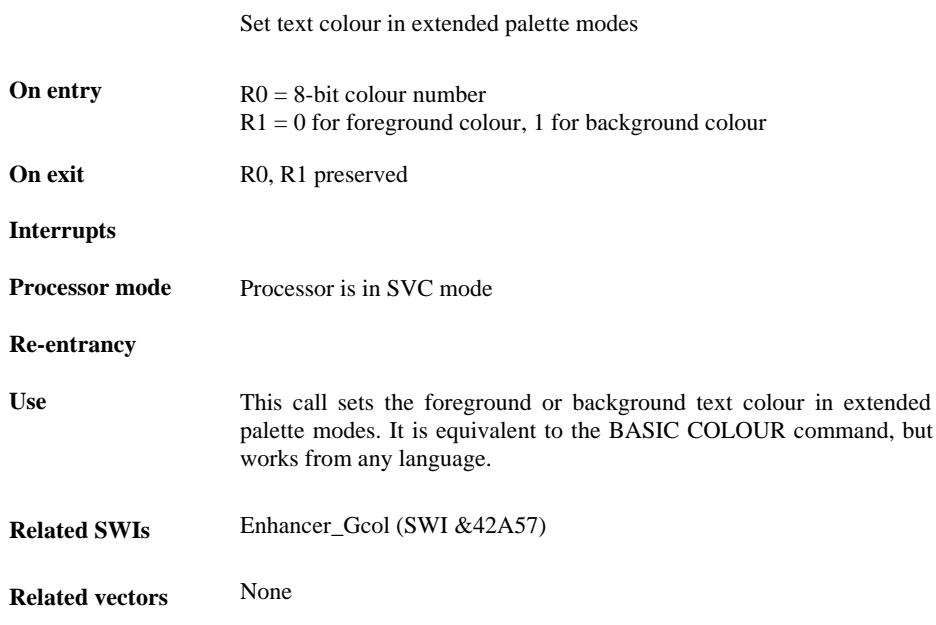

# **Enhancer\_Gcol (SWI &42A57)**

Set graphics colour in extended palette modes

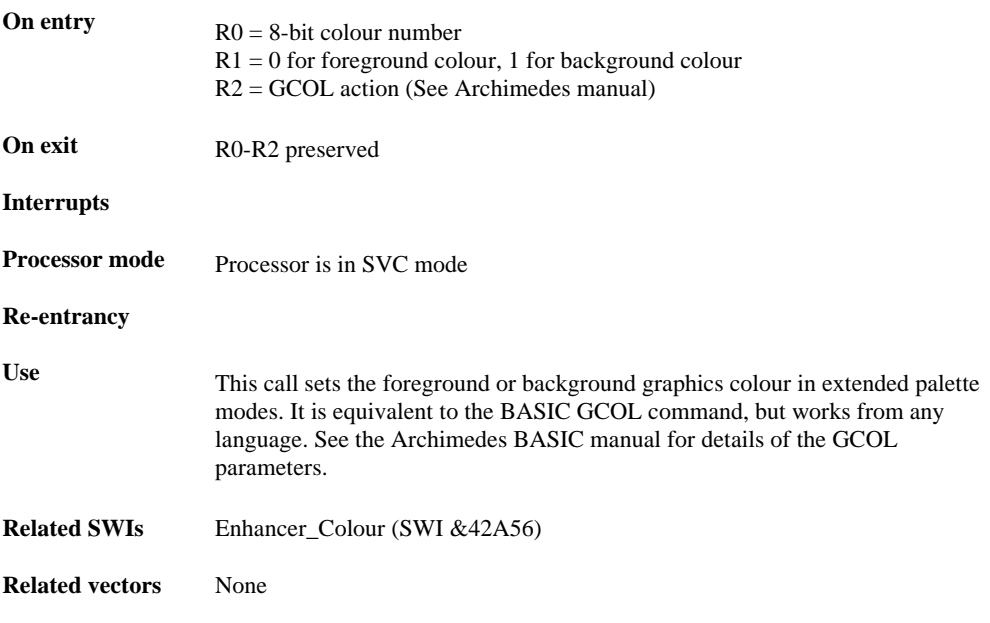

# **Enhancer\_CurrentModeValid (SWI &42A58)**

Check if current mode is extended palette mode

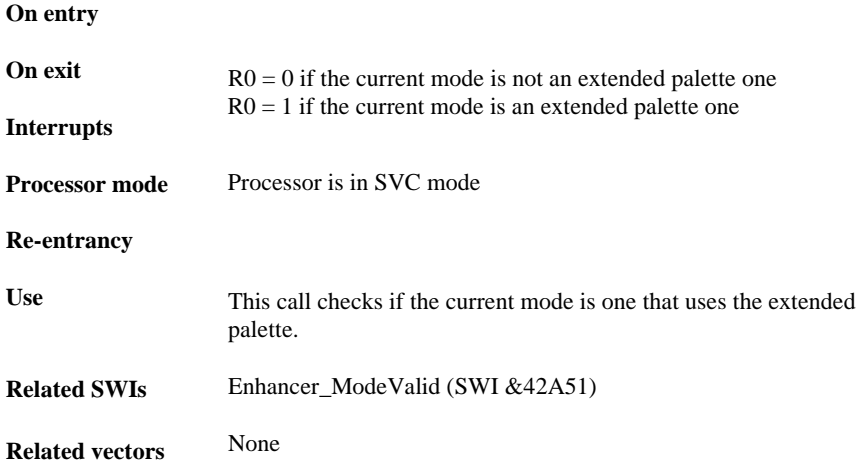

# **Enhancer\_GreyScale (SWI &42A59)**

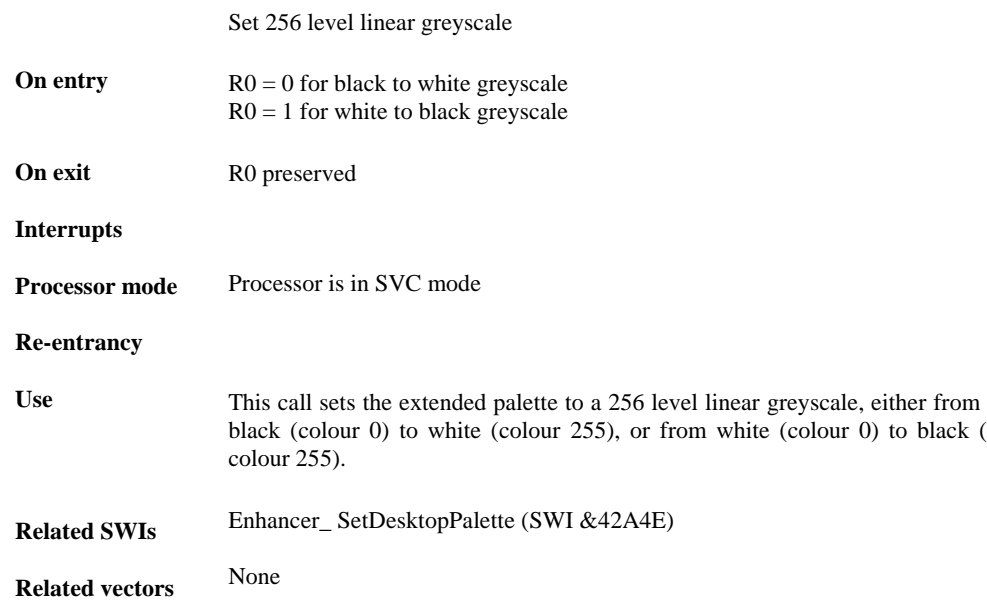

## **Enhancer\_PaletteReadPointer (SWI &42A5A)**

Read current 24-bit palette entry table

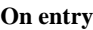

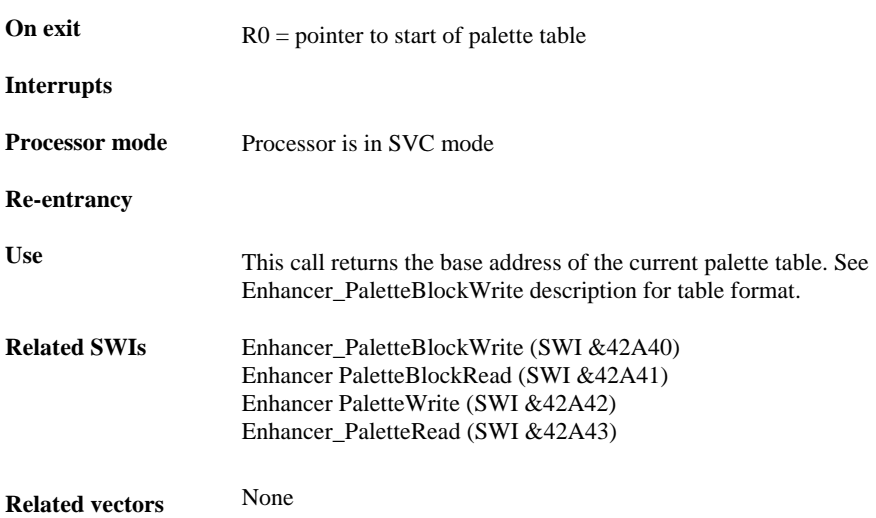

# **Enhancer\_SpriteOp (SWI &42A5B)**

#### Do various sprite operations

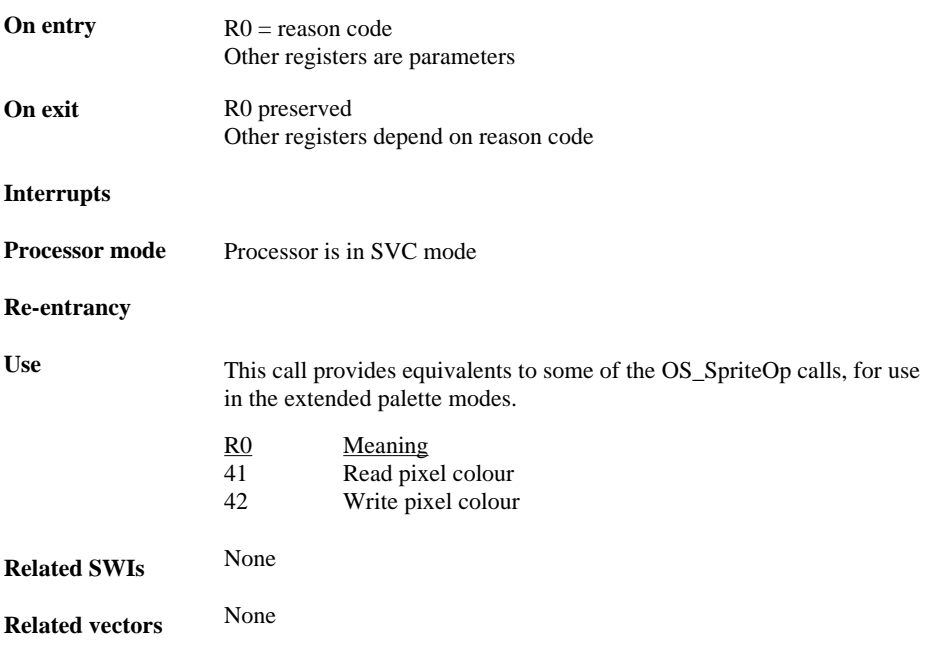

## **Enhancer\_SpriteOp 41 (SWI &42A5B)**

Read pixel colour

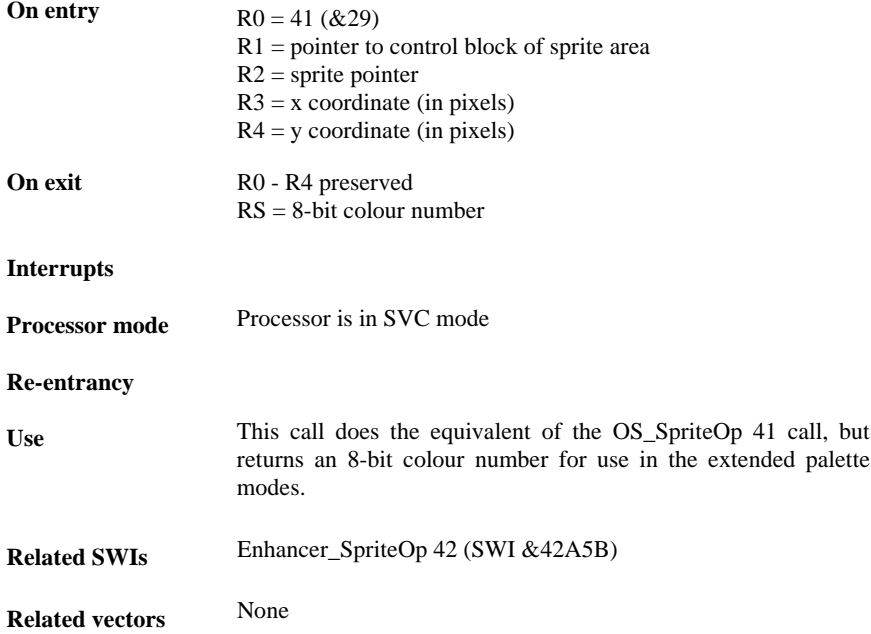

# **Enhancer\_SpriteOp 42 (SWI &42A5B)**

Write pixel colour

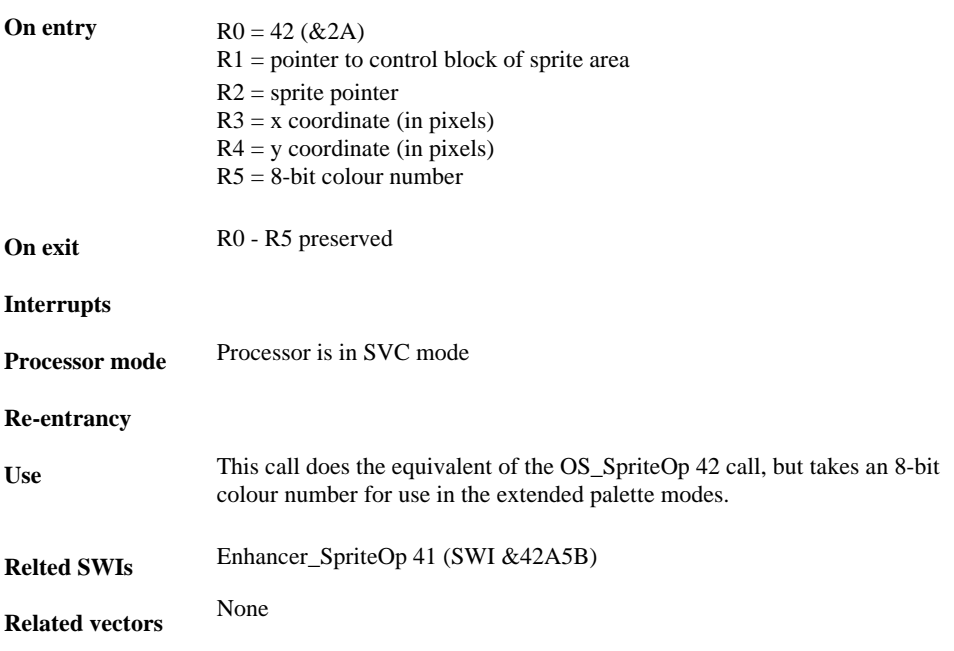

# **Enhancer\_ClearLoad (SWI &42A5C)**

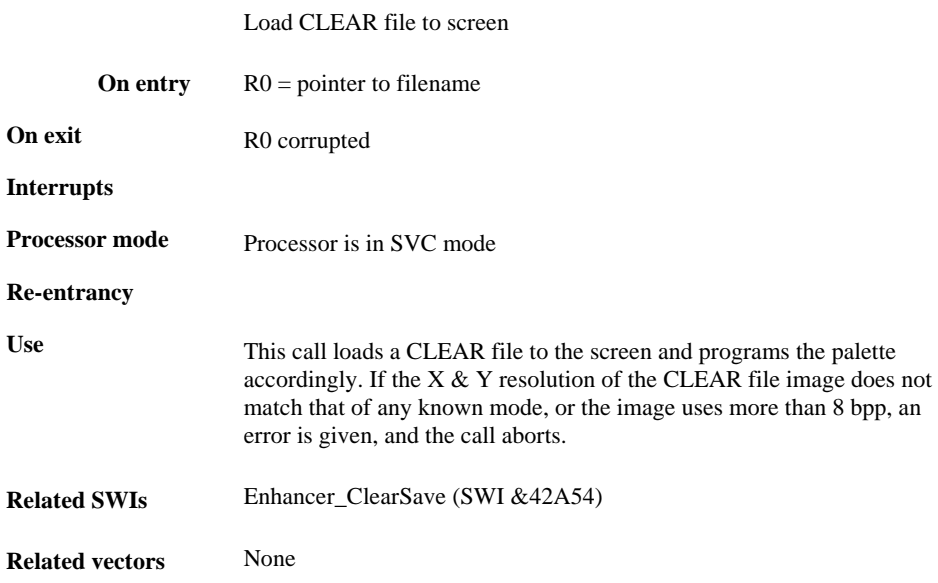
## **Enhancer\_LinkMode (SWI &42A5D)**

Load & link compiled MDL file

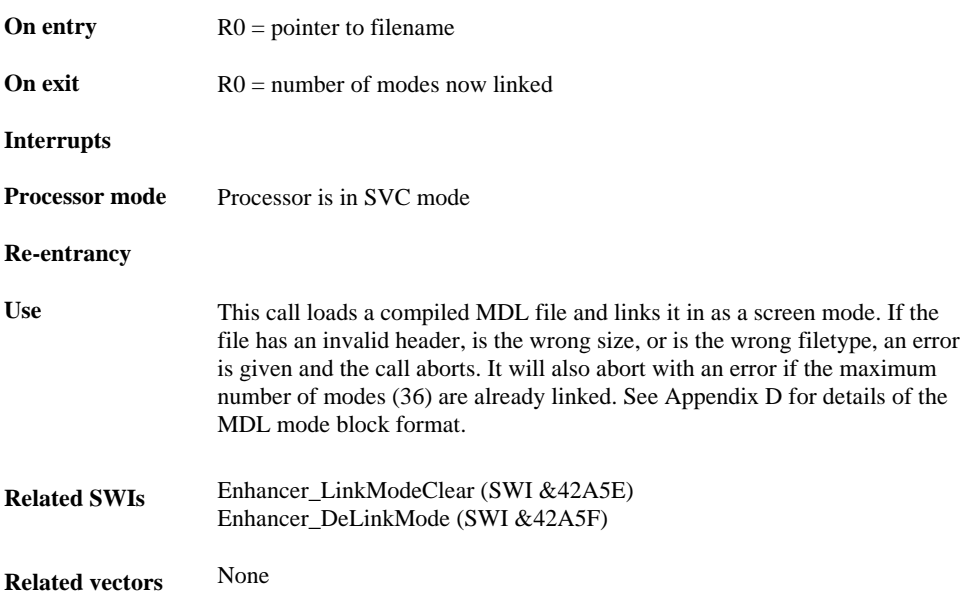

## **Enhancer\_LinkModeClear (SWI &42A5E)**

Delete all linked modes

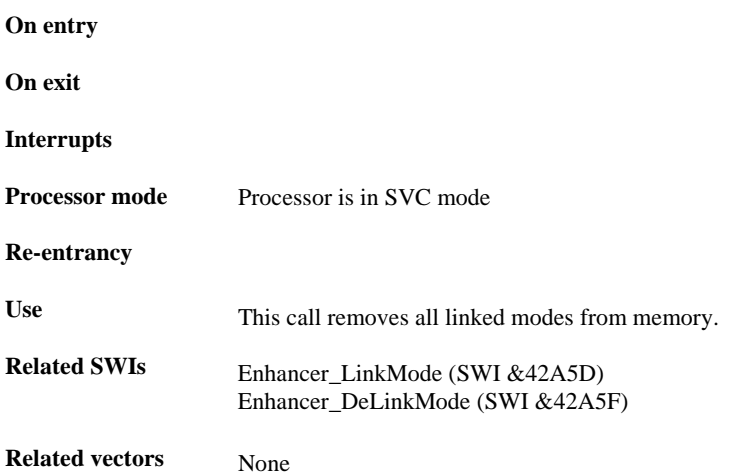

# **Enhancer\_DeLinkMode (SWI &42A5F)**

Delete individual linked mode

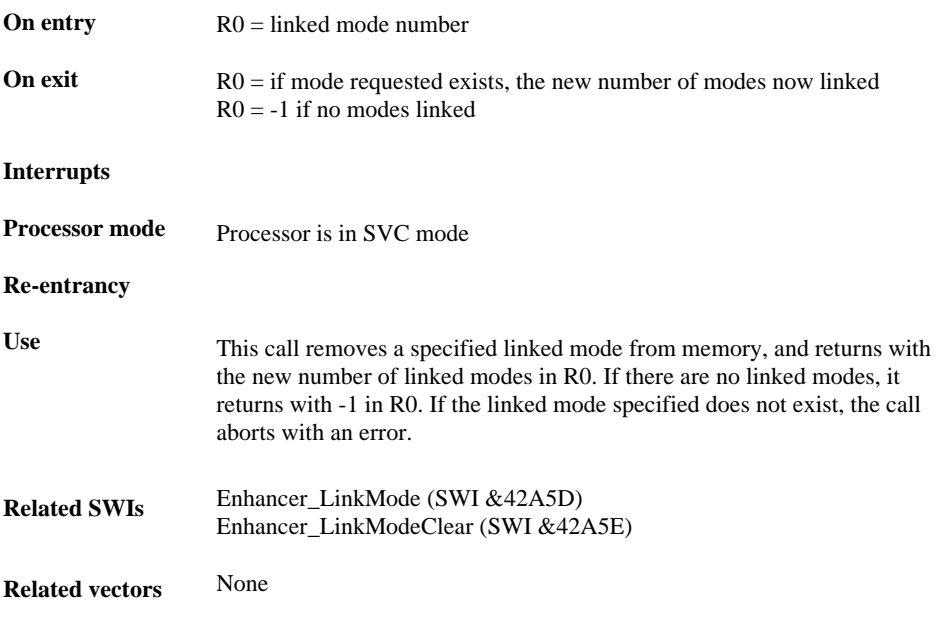

# **Enhancer\_HardwareBaseAddress (SWI &42A60)**

Return MEMC base address of Graphics Enhancer hardware

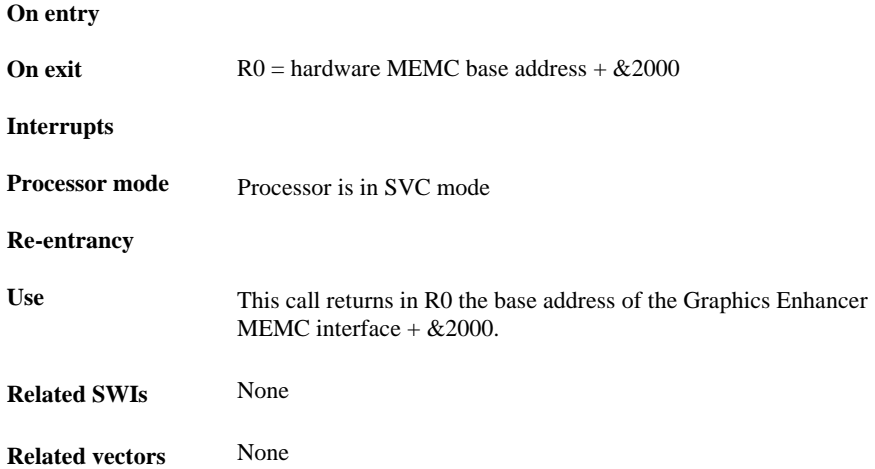

# **Enhancer\_TiffSave (SWI &42A61)**

Saves the current extended palette screen as class P TIFF file

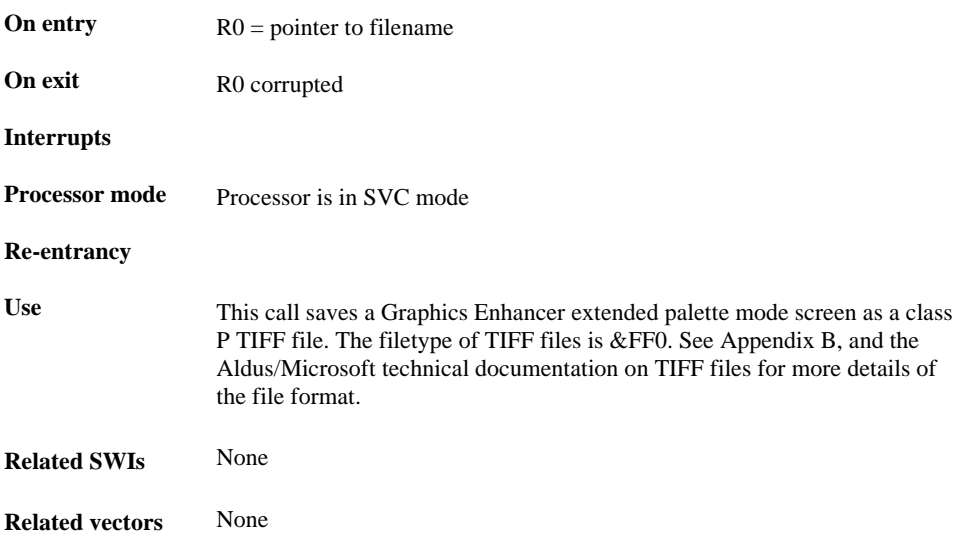

# **APPENDIX A: CLEAR file format**

The CLEAR file format that the Graphics Enhancer uses was designed by John Kortink for his graphics utility !Translator, as a very simple but versatile format for storing high-resolution images, with or without a palette. Basically, the CLEAR format is an uncompressed image file, which has a palette definition in it for images that have up to 8 bpp, and is simply raw RGB data for images above 8 bpp. The format will handle images up to the full 24 bpp that is the maximum usually used. A full definition of the CLEAR file format is as follows:

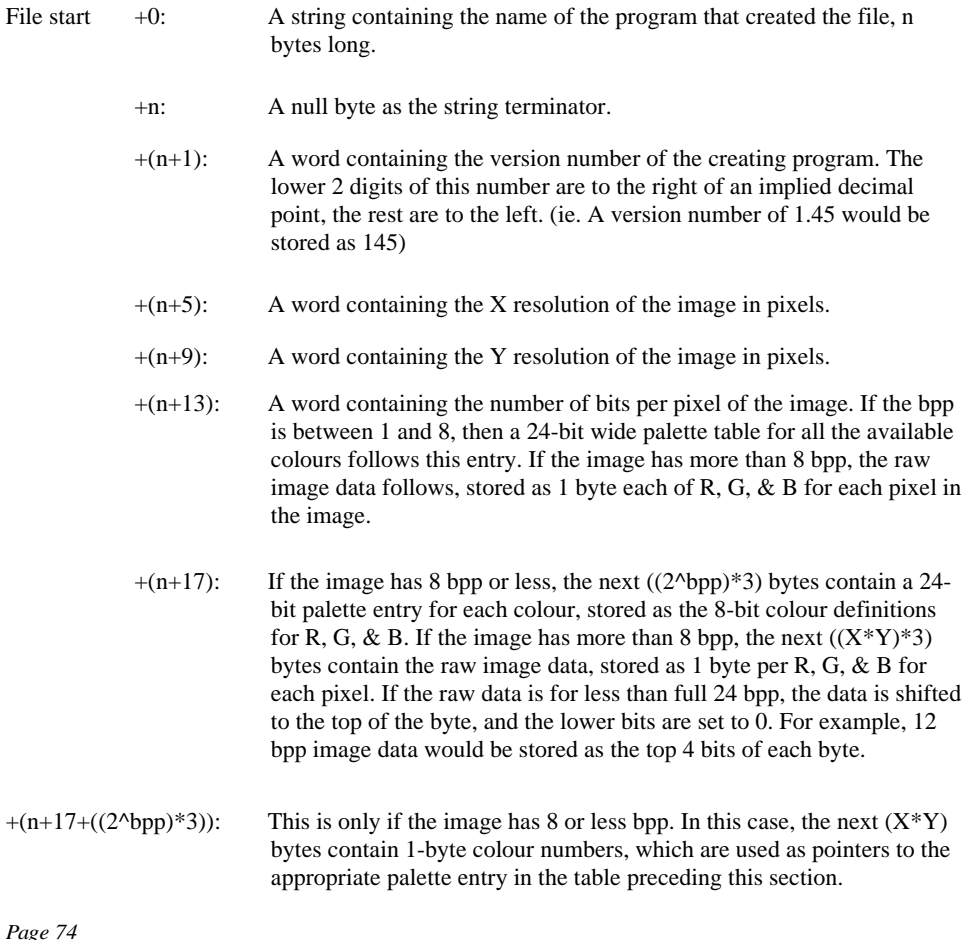

## **APPENDIX B: Class P TIFF file format**

A full description of the TIFF file format goes on for some 38 pages, and is very technical. For those people wanting full details on the TIFF specification, the Aldus/Microsoft TIFF 5.0 technical documentation is recommended. The following is a brief description of the subset of the full TIFF specification that is used to store 8-bit palette images, such as those made by the Graphics Enhancer. These are primarily intended for exporting images to other computers.

A TIFF (Tagged Image File Format) file consists of a number of fields, some mandatory and some optional, each of which has a unique identification number, or tag. The TIFF file starts with an 8 byte file header that points to one or more image file directories, of IFDs. Each IFD contains information about the image it is attached to, and also has pointers to the image itself.

The first 2 bytes of the file contain a number specifying the order of the bytes that make up the rest of the file. There are two options, &4949 (least significant to most significant), and &4D4D (most significant to least significant). The Graphics Enhancer uses &4949. The next 2 bytes contain &002A, which is used as a TIFF file identifier, in conjunction with the byte order specifier. The next 4 bytes contain a 32-bit pointer to the start of the first IFD. The IFD must be aligned to 2-byte boundaries, but may be anywhere in the file. All pointers used are referenced to the start of the file, which is offset 0. The Graphics Enhancer puts 8 in this field, signifying that the first IFD immediately follows the file header.

An IFD consists of a number of IFD entries, with a 32-bit pointer to the next IFD, which is 0 if this IFD is the last in the file. The first 2 bytes of an IFD contains the number of entries in it. Each IFD entry is 12 bytes long, and has a format as follows;

![](_page_78_Picture_672.jpeg)

The tags must be in numerically ascending order. The field types are as follows;

![](_page_78_Picture_673.jpeg)

The length of a field is given in units of the field type, ie. a single Long is 1, five Bytes is 5, etc. The length of a string includes the terminating 0, but not any pad bytes.

If a field value is 4 bytes or less, the value offset is the value itself, otherwise it is a pointer to the actual value.

A list of the tags used by the Graphics Enhancer, and the values used, is given below.

ImageWidth, Tag &100, Short, Length 1 X resolution of screen

ImageLength, Tag &101, Short, Length 1 Y resolution of screen

BitsPerSample, Tag &102, Short, Length 1 8

Compression, Tag &103, Short, Length 1 1 (no compression)

PhotometricInterpretation, Tag &106, Short, Length 1 3 (palette used)

FillOrder, Tag &10A, Short, Length 1 1 (normal order)

Make, Tag &10F, ASCII, optional Pointer to information string 1

Model, Tag &110, ASCII, optional Pointer to information string 2

StripOffsets, Tag &111, Long, Length Y resolution/16 Pointer to table of 16-line image strip pointers

SamplesPerPixel, Tag &115, Short, Length 1 1 (1 byte per pixel)

RowsPerStrip, Tag &116, Long, Length 1 16 (16 lines per strip)

StripByteCounts, Tag &117, Long,Length 1 X resolution\*16 (bytes per strip)

XResolution, Tag &11A, Rational, Length 1 Pointer to 64-bit value (&0000004000000000, 40 pixels/cm)

YResolution, Tag &11B, Rational, Length 1 Pointer to 64-bit value (&0000004000000000, 40 pixels/cm)

ResolutionUnit, Tag &128, Short, Length 1 3 (measure in cm)

Software, Tag &131, ASCII, optional Pointer to information string 3

HostComputer, Tag &13C, ASCII, optional Pointer to information string 4

ColourMap, &140, Short, Length 768 Pointer to palette data

The actual image is referenced by the StripOffsets field, which contains a pointer to the beginning of a table of pointers which point to the beginning of a number of strips of image data. Each strip is 16 lines deep, and (X resolution) pixels wide. The strips can be anywhere in the file, but in the case of the Graphics Enhancer files, are in a contiguous block. Strictly speaking, the StripByteCount field should have one entry for each image strip, but as they are all the same length, only one value is actually needed.

The palette data, referenced by the ColourMap field, is laid out in a rather strange manner. Each palette entry is a 16-bit value, with 0 as black and 65535 as white. The 256 red values are in a single block, followed by 256 green values and 256 blue values. The Graphics Enhancer software scales the 8-bit palette values to 16 bits by shifting them 8 bits left. This method does not quite give peak values, but is very fast.

The various information strings are optional, but used to distinguish Graphics Enhancer TIFF files from those created by other means.

The tags that must be used, according to the above mentioned Aldus/Microsoft for class P TIFF files documentation, are:

![](_page_80_Picture_439.jpeg)

# **APPENDIX C: Using the 12 BPP & 16 BPP modes**

The use of the 12 & 16 bpp modes can be quite complex, and warrants a detailed explanation. The main difficulty is that Risc-OS does not handle more than 8 bpp, so you have to go around it. The Graphics Enhancer works by adding several 4 bpp pixels together to make larger pixels, and reduces the X resolution of the screen correspondingly. In 12 bpp modes, 3 pixels are added together to get one 12 bpp pixel , which is 3 time as wide as the individual sub-pixels that make it up. In 16 bpp modes, 4 pixels are added together, etc.

This means that the VDU drivers think that they are plotting 4 bpp pixels, and the colour range for each sub-pixel is 0 to 15. In the 12 bpp modes, the first 2 sub-pixels on each line must be skipped, as the Graphics Enhancer hardware, for various reasons, does not correctly use them. This effectively reduces the X resolution of that 12 bpp modes by one 12 bpp pixel.

To drive the 12 bpp modes from BASIC, you must write to each sub-pixel in turn, for each larger pixel. The screen is arranged as follows:

Start of line: NNRGBRGB etc. to the end of each line.

The sub-pixels marked N are not used and must be skipped. Each of the R, G, & B pixels is one 4 bpp sub-pixel. For example, to set the lower left pixel in a 12 bpp mode, such as mode 119, to white, you must do the following:

> GCOL 15 POINT 4,0 POINT 6,0 POINT 8,0

This sets each of the individual sub-pixels to full intensity, giving the overall effect of a full intensity 12 bpp pixel.

In some respects, writing to the screen in assembler is easier. The bit pattern of a 12 bpp pixel is this:

## $B^3B^2B^1B^0G^3G^2G^1G^0R^3R^2R^1R^0$

As in BASIC, the first byte on each line must be skipped. It is usually easier to caleulate the 12 bpp values for the first 2 pixels, giving a 3 byte value, and to write this to the screen. This prevents having to write 2 bytes, read the second one back, add 4 bits of the next 12 bit value to it, and write it to the screen again.

The 16 bpp modes are similar, but do not need to have any pixels skipped at the beginning of the line. The extra 4 bits are arranged as  $IB<sup>4</sup>G<sup>4</sup>R<sup>4</sup>$ . The I bit is connected to the fifth bit of each of R, G, & B, and acts as an intensity bit. Therefore, the bit pattern of a 16 bpp pixel is as follows:

## IB<sup>4</sup>G<sup>4</sup>R<sup>4</sup>B<sup>3</sup>B<sup>2</sup>B<sup>1</sup>B<sup>0</sup>G<sup>3</sup>G<sup>2</sup>G<sup>2</sup>G<sup>0</sup>B<sup>3</sup>B<sup>2</sup>B<sup>1</sup>R<sup>0</sup>

To set the lower left pixel in a 16 bpp mode to white, ignoring the I bit, from BASIC, would require the following code:

![](_page_82_Picture_373.jpeg)

In assembler, the lower 4 bits of each of the RGB components can be assembled into a 12 bit value, and the upper bit of each component, plus the I bit if needed, can be shifted 12 bits left and added to the calculated 12 bit value. This complete 16 bit pixel value can now be written to the screen as 2 bytes. Again, it can often be quicker to calculate 2 successive 16 bit pixel values and combine them together into one 32 bit word, which can be written to the screen using STR.

There are some example programs showing the above techniques on the utilities disk supplied with the Graphics Enhancer.

## **APPENDIX D: Mode Description Language**

The Graphics Enhancer software has a powerful and versatile way of creating new modes, which uses much less memory than the usual way of creating a relocatable module for the mode definition. It is the Mode Description Language, or MDL. This is a simple language, which uses standard text files, created with !Edit, which are then compiled to a standard mode definition block by the Graphics Enhancer utility !Mdlcomp. The compiled MDL files are only 200 bytes long, and take up very little disk space, or memory. The source code for the mode block can be altered and recompiled at any time, without having to start again from scratch. There are 3 SWI's, with their associated \*commands, which are used to load and delete the MDL modes to and from memory. They are;

> Enhancer\_LinkMode & \*LinkMode Enhancer\_LinkModeClear & \*LinkModeClear Enhancer\_DeLinkMode & \*DeLinkMode

See the appropriate sections of this manual for details of these commands.

The !Mdlcomp utility is used in the following manner:

Create a MDL source file using !Edit, and save it as a text file. Run the !Mdlcomp program by double-clicking on it. Drag the text file you have created to the !Mdlcomp icon, on the icon bar. A save window will appear, with a default save filename. If you wish to change this filename, select it by clicking on it, and type in a new filename. Now you can drag the icon for the compiled MDL file to the directory viewer where you want to save it. The compiler will now load the source file, if it is a text file, and attempt to compile it. It first scans the source file looking for syntax errors. If it finds any, a standard error window will be opened, and the line number of the offending statement will be given, along with the text of the line itself. At this point, any syntax errors can be corrected. If the compiler can find no syntax errors, it next checks for the presence of the few mandatory statements that form the file header. If these are present, it will then compile the source file, and save the compiled MDL file.

It is possible for a MDL file to eompile correctly, and still not apparently work as a new mode. This is invariably because the source file gave silly parameters for the VIDC registers, or the RISC-OS variables. See Appendix H for details of the VIDC registers, and the entry for the OS\_ReadModeVariable SWI (&35) on page 350 of the Archimedes Programmers Reference Manual for full information on allowed values.

Some example MDL souree files are included on the Graphics Enhancer utility disk.

A RISC OS compliant mode generator that produces MDL text files will be available shortly.

A list of the MDL keywords is given below, along with their descriptions, ranges, and whether they are optional or mandatory.

![](_page_84_Picture_516.jpeg)

### **Notes**

(1) The syntax of an MDL source code line is  $\langle$ keyword $\rangle$ ; $\langle$ value $\rangle$ .

(2) There must only be one statement per line.

(3) A line beginning with  $\iota$  is ignored, and is used for comments on the source file.

(4) Each mode defined must be in a separate file.

(5) Any optional parameter which is left out will use the default value of the base mode.

(6) In RISC-OS 2, both the vidc list format and the workspace format have the same number, which is 0. RISC-OS 2.01, as in the A540, can also have the format number 1. This format is currently not fully supported by the Graphics Enhancer software, for hardware reasons.

(7) With multisync monitors, the setting of the DefaultCrystal \*Configure command is used for all modes that normally run at 24 MHz, ie. crystal 0. To force a mode to run at 24 MHz, regardless of the DefaultCrystal setting, use crystal 7 instead.

![](_page_85_Picture_263.jpeg)

## A definition of the MDL mode block is given below;

## **APPENDIX E: Error Messages**

&804900 Invalid VIDC Register

Occurs when the VIDC register given in the \*VIDC command or the Enhancer VIDC SWI is not one of the screen registers, or the control register.

&804901 VIDC parameter out of range Occurs when the VIDC parameter given in the \*VIDC command or the Enhancer VIDC SWI is greater than the register can accept.

&804902 This is not an extended palette file Occurs when the file requested by the \*PalLoad command or the Enhancer\_PaletteLoad SWI has the wrong filetype or header.

&804903 The current mode is not an extended palette mode Occurs when the \*ClearSave or \*TiffSave commands, or the Enhancer ClearSave or Enhancer TiffSave SWIs are used from a non-extended palette mode.

&804904 \*Clock value out of range Occurs when the \*Clock command is given a number greater than 7.

&804905 \*Dac value out of range Occurs when the \*Dac command is given a number other than 12 or 16.

&804906 \*Pmask value out of range Occurs when the \*Pmask command is given a number greater than 255.

&804907 \*Palette value out of range Occurs when one of the parameters given to the \*Palette command is greater than 255.

&804908 Named socket *is* empty Occurs when a VIDC oscillator socket requested of the \*Configure DefaultCrystal or \*Clock commands, or the Enhancer Clock SWI, is marked as empty.

&804909 This is not a CLEAR file Occurs when the file requested by the \*ClearLoad command or the Enhancer\_ClearLoad SWI has the wrong filetype.

&80490A CLEAR file does not match extended palette mode Occurs when the XY resolution of the CLEAR file requested by the \*ClearLoad command or the Enhancer\_ClearLoad SWI does not match any of the defined extended palette modes.

&80490B CLEAR file has no palette Occurs when the CLEAR file is more than 8 bpp, and hence does not use a palette.

&80490C This is not a valid mode file Occurs when the \*LinkMode command attempts to load a file which does not have a valid file header, size, or file type.

&80490D The maximum number of new modes are already linked Occurs if the \*LinkMode command is used when there are 36 modes already linked.

&80490E Cannot delink non-existent mode Occurs when the \*DeLinkMode command is used with a mode number that is not linked.

## **APPENDIX F: Installation of Graphics Enhancer**

This information is provided mainly for reference, as the Graphics Enhancer would normally be installed by an authorised Acorn dealer. However, an experienced user may find it useful to know the installation procedure.

The complete Graphics Enhancer kit includes the following items:

- (1) This manual.
- (2) The Graphics Enhancer card itself.
- (3) A 5x2 header block, which is soldered onto the motherboard of the computer to complete the genlock connector. (This is only needed for 300 series, old style 400 series, and earlier issues of the new 400/1 series, and must be done by an authorised Acorn service centre to avoid voiding the warranty.)
- (4) A short length of ribbon cable with 16-way IDC connectors on each end.
- (5) A cable with 9-way D-type connectors on each end.
- (6) A 3.5" floppy disk containing utility programs.
- (7) For the A3000 only, a small adaptor board for the VIDC.
- (8) A conductive plastic bag.

## **Installation procedure for 300 series, 400 & 400/1 series, and 540**

The Graphics Enhancer is installed in one of the available podule slots, preferably slot 0 (looking at the back of the machine, this is the one on the top left-hand side). The ribbon cable plugs onto the genlock connector on the computer motherboard, with the red stripe on the cable going to pin 1 of the connector block. On the old series 400, and series 300 machines, this connector is labeled PL3, on the new 400/1 series it is labeled PL4, and on the 540 it is labeled LK15. (The earlier machines had only the first two rows of this connector fitted, and the supplied 5x2 way IDC header must be soldered into the remaining holes.) One end of the ribbon cable has a short loop of wire connecting pins  $3 \& 4$ , and this is the end that connects to the computer. The other end connects to the 16-way IDC header on the edge of the Graphics Enhancer card. The first two rows of the genlock connector will have jumpers connecting pins 1 & 2, and 3 & 4. These jumpers must be removed, and carefully retained, as they must be replaced should the Graphics Enhancer ever be removed.

The other cable connects the RGB out socket on the computer to the RGB in plug on the Graphics Enhancer. The RGB out socket on the Graphics Enhancer is connected to the monitor by the standard monitor cable.

Should you ever need to remove the Graphics Enhancer card, disconnect the ribbon cable from the motherboard, and replace the two links on the genlock connector, one linking pins  $1 \& 2$ , and the other linking pins  $3 \& 4$ . The Graphics Enhancer should be stored in an antistatic bag, which is supplied with it.

## **Installation procedure for A3000**

The ribbon cable is connected to the small adaptor board which clips over the VIDC chip, under the disk drive, which requires the disk drive to be removed. The adaptor board should be carefully positioned over the VIDC, with the IDC plug facing the read of the computer. By pushing down firmly and evenly, the adaptor will snap onto the VIDC. Make sure that it is pressed down evenly on all sides, not tilted to one side. The ribbon cable is connected to the IDC plug, and the other end is trailed out the back of the computer. Make sure that there is some slack in the cable, so that when the top of the case is refitted it does not come off the connector. Next, the jumper on link LK28, which is situated under the keyboard at the right front of the PCB, should be removed and carefully retained. It will be needed if the Graphics Enhancer is removed. Reassemble the case, and plug the Graphics Enhancer into the rear expansion slot. Connect the other end of the ribbon cable to the 16 way IDC plug on the board, with the red stripe going to pin 1. The other cable connects the RGB out socked on the computer to the RGB in plug on the Graphics Enhancer. The monitor cable is connected to the RGB out socket on the Graphics Enhancer. Ideally, the board should be housed in an expansion box, which The Serial Port, among others, can supply.

Should you ever need to remove the board, carefully unplug the ribbon cable from the adaptor board, and replace the jumper on LK28. The adaptor board can be left in place on the VIDC.

## **Configuration of Graphics Enhancer after Installation**

After The Graphics Enhancer has been installed, the software must be configured. Assuming that the optional mode booster board is not installed, the following commands should be entered at the command line;

![](_page_89_Picture_248.jpeg)

If the machine is not an ARM 2 based one, or if the monitor is a multisync type, the appropriate configuration commands must be used. See the section on \* Command for the correct configuration options.

# **APPENDIX G: Currently defined screen modes**

The following is a list of all screen modes that are currently defined, when the Graphics Enhancer is installed.

![](_page_91_Picture_5.jpeg)

![](_page_92_Picture_8.jpeg)

 $\label{eq:2.1} \frac{1}{\sqrt{2}}\left(\frac{1}{\sqrt{2}}\right)^{2} \left(\frac{1}{\sqrt{2}}\right)^{2} \left(\frac{1}{\sqrt{2}}\right)^{2} \left(\frac{1}{\sqrt{2}}\right)^{2} \left(\frac{1}{\sqrt{2}}\right)^{2} \left(\frac{1}{\sqrt{2}}\right)^{2} \left(\frac{1}{\sqrt{2}}\right)^{2} \left(\frac{1}{\sqrt{2}}\right)^{2} \left(\frac{1}{\sqrt{2}}\right)^{2} \left(\frac{1}{\sqrt{2}}\right)^{2} \left(\frac{1}{\sqrt{2}}\right)^{2} \left(\$ 

![](_page_93_Picture_14.jpeg)

TRUE GRETICALE PALETES TO BE DICPITED IN 2724 MODES NOTE: PALETAEREANER MUNT BE RINREONITED IN OPPOFR FOR

<sup>1</sup> These intimitys are the average of seweral different tests performed on a 4401 with APM2.<br>= These modes use optional VDC frequencies and an not guaranteed.<br>(1) These modes need the optional Mode Booster board to be ins

## **APPENDIX H: VL86C310 data sheet**

The following pages are reprinted here by kind permission of VLSI Technology Inc., San Jose, California, USA.

![](_page_96_Picture_0.jpeg)

## **VL86C310 RISC VIDEO CONTROLLER (VIDC)**

## **FEATURES**

- **•Pixel rate selectable as 8, 12, 16, or 24 MHz**
- **•Serializes data t0 1-, 2-, 4-, 0r 8- bits per pixel**
- **•16 x 13-bit w0rds 4096 color l0okup palette**
- **•Three 4-bit DACs (one for each CRT gun)**
- **•Fully pr0grammable screen parameters**
- **•Screen border in any of the 4096 possible col0rs**
- **•Flexible cursor sprite**
- **•Support f0r interlaced display f0rmat**
- **•External synchronizati0n capability •Very high resolution monochr0me**
- **mode supp0rt**
- **•High quality stereo s0und generati0n**

## **DESCRIPTION**

**The Video C0ntroller (VIDC) accepts video data fr0m DRAM under DMA c0ntr0l, serializes and passes it thr0ugh a col0r l00k-up palette, and c0nverts it t0 analog signals f0r driving the CRT guns. The chip also contr0ls all the display timing parameters plus the p0siti0n and pattern 0f the curs0r sprite. In additi0n, the VIDC includes an exp0nential DAC and stereo Image table f0r the generati0n 0f high quality sound fr0m data in the DRAM.**

**The VIDC requests data fr0m the RAM when required, and buffers it In 0ne 0f three first-in, first-out mem0ries ( FIFOs)- N0te that the addressing of the data in RAM is c0ntr0lled elsewhere In the system (usually in the VL86C110 Memory Controller, MEMC). Data Is requested in bl0cks 0f four 32-bit w0rds, all0wing efficient use 0f pagemode DRAM with0ut locking up the system data bus f0r l0ng peri0ds.**

**The VIDC is a highly pr0grammable device, 0ffering a very wide ch0ice 0f display formats. The pixel rate can be se-** **lected in a range between 8 and 24 MHz and the data can be serialized t0 either 8-, 4-, 2-, or 1-bit per pixel. The horiz0ntal timing parameters can be contr0lled to units of 2 pixels, and the vertical timing parameters can be c0ntr0lled in units 0f a raster. The c0l0r l00kup palette which drives the three 0n-chip DACs is 13 bits wide, offering ch0ice fr0m 4096 colors 0r an external vide0 s0urce.**

**Extensive use is made 0f pipelining thr0ugh0ut the device.**

**The cursor sprite Is 32 pixels wide, and any number 0f rasters high. Three simultane0us c0l0rs (fr0m the 4096 possible) are supp0rted, and any pixel can be defined as transparent, making p0ssible curs0rs 0f many shapes. The curs0r can be p0siti0ned anywhere on the screen.**

**The sound system implemented 0n the device can supp0rt up to eight channels, each with a separate stere0 p0siti0n.**

## **PIN DIAGRAM PI ASTIC LEADED CHIP CARRIER**

![](_page_96_Figure_23.jpeg)

## **ORDER INFORMATION**

![](_page_96_Picture_358.jpeg)

Note: Operating temperature is 0°C to +70°C.

![](_page_97_Picture_0.jpeg)

## **BLOCK DIAGRAM**

![](_page_97_Figure_2.jpeg)

**VL86C310**

VLSI TECHNOLOGY, INC.

## SIGNAL DESCRIPTIONS

![](_page_98_Picture_291.jpeg)

![](_page_99_Picture_0.jpeg)

## **SIGNAL DESCRIPTIONS (Cont.)**

![](_page_99_Picture_200.jpeg)

![](_page_100_Picture_0.jpeg)

**VL86C310**

![](_page_100_Figure_2.jpeg)

![](_page_100_Figure_3.jpeg)

### **FUNCTIONAL DESCRIPTION**

**Apart from the three 32-bit wide FIFOs ( video, cursor, and sound), the VIDC contains 46 write-only registers of up to 13 bits each. In all cases the address of the register is contained in the top six bits (31-28) of the data field. Bits 25 and 24 are not used. The actual data bits are distributed among the remaining 24 bits of the data field according to the register in question. The encoding format is shown In Figure 1.**

**Treating bit 24 as the least significant address bit, the register map is sh0wn in Table 1 on the following page. Note that there are 18 undefined locations. These**

**locations should never be written to as they may actually c0ntain other registers. (Some registers are dual-mapped within the device.)**

**In order to define the display format, eleven registers must be programmed. Screen parameter definiti0ns are sh0wn in Figure 2 on the foll0wing page.**

**Video Palette Logical Colors 0-FH: Addresses 00-3CH**

**In one, two, and four bits per pixel mode, data bits D12 - D0 define the physical color corresponding to that logical color. The data bus encoding is sh0wn in Figure 3. Figure 4 shows the physical color field specification.**

![](_page_100_Figure_11.jpeg)

![](_page_100_Picture_374.jpeg)

**in eight bits per pixel mode, only nine bits are defined as shown in Figure 5. The palette outputs define the least significant bits of each col0r. The m0st significant bits for each color now come directly from the upper tour bits 0f the logical color field, giving the physical data field as shown in Figure 6.**

**In four and eight bits per pixel m0de, all 18 locations sh0uld be programmed. In two bits per pixel mode only colors zero. one, two, and three need to be defined. In one bit per pixel mode only col0rs zero and one need to be programmed..**

**Border Color RegIster: Address 40H In all m0des this register defines the border physical color. The data bus encoding is shown in Figure 7.**

![](_page_100_Picture_375.jpeg)

![](_page_101_Picture_0.jpeg)

### FIGURE 2. VL86C310 DISPLAY PARAMETERS

![](_page_101_Figure_3.jpeg)

## **TABLE 1. REGISTER ADDRESS ASSIGNMENTS**

![](_page_101_Picture_274.jpeg)

![](_page_102_Picture_0.jpeg)

## FIGURE 5. VIDEO PALETTE DATA ENCODING FOR 8 BITS PER PIXEL MODE 313029282726252423222120191817161514131211109876543210

#### जन <u>| UQSTATATATATATATATAT TAL</u> ग्लर्जा णि

![](_page_102_Picture_345.jpeg)

#### FIGURE 6. VIDEO PALETTE DEFINITION FOR 8 BITS PER PIXEL MODE

![](_page_102_Picture_346.jpeg)

\* Dn: These bits are from the palette field.

\*\* Ln: These bits are from the logical field.

#### **Cursor Palette Logical Colors 1.3: Address 44-4CH**

In all modes these registers define the physical cursor colors corresponding to the logical colors. Note that cursor logical color 00 is transparent (i.e., no cursor display), and this location is used for the Border Color Register. Figure 8 illustrates the data

- bus encoding for this register. D3 - D0 define the red amplitude ( D0 least significant) D7 - D4 define the green amplitude (
- D4 least significant) D11 - D8 define the blue amplitude ( D8 least significant)

### D12 defines the supremacy bit for that cursor color

#### **Stereo Image Registers, Channels 0- 7: Addresses 60H-7CH**

These eight registers define the stereo image position for each of the eight possible channels as shown in Table 1.

When only four channels are used, registers 4, 5, 6, 7 should be programmed to the same values as registers 0, 1, 2, 3 respectively. if only two channels are used, registers 0, 2, 4, and 8 pertain to one channel, and so should be programmed to the same value, and registers 1, 3, 5, and 7 pertain to the

![](_page_102_Figure_16.jpeg)

## **TABLE 2. STEREO IMAGE REGISTER VALUES**

**VL86C310**

![](_page_102_Picture_347.jpeg)

other channel. When only one channel is used, all eight registers should be programmed with the same value. The 3-bit value is defined In Table 2 and data bus encoding is shown in Figure 9.

#### **Horizontal Cycle Register (HCR): Address 80H**

This register defines the period, in units of two pixels, of the horizontal scan - i.e., display time + horizontal retrace time. If N pixels are required in the horizontal scan period, then a value of (N-2)/2 should be programmed into the HCR (N must be even). If interlace display is selected, N/2 must also be even. This is a 10-bit register, with bit 14 the least significant. Data bus encoding is shown In Figure 10.

### **Horizontal Sync Width Register ( HSWR): Address 84H**

This register defines the width, in units of two pixel periods, of the horizontal sync pulse. Encoding of the data bus is shown in Figure 11. If N pixels are required in the horizontal sync pulse, then value (N-2)/2 should be programmed into the HSWR. (N must be even.) The minimum value programmed may be 0, but system constraints Impose a larger minimum value. See section Restriction On Parameters. This Is a ten-bit register, with bit 14 the least significant.

#### **Horizontal Border Start Register ( HBSR): Address 88H**

This register defines the time, in units of two pixel periods, from the start of –HSYC pulse to the start of the border display. If M pixels are required in this time, then value (M-1)/2 should be programmed into the HBSR. (M must be odd.) Note that this register must

![](_page_103_Picture_0.jpeg)

![](_page_103_Picture_342.jpeg)

<u>IAIAIAIAIAIAIAIAIAI</u>

**Except For High-Resolution Mode** - Data

always be programmed, even when a border is not required. If a border is not required, then the value in the HBSR must be such as to start the border in the same place as the display start - i.e, M[HBSR] = M(HDSR]. This is a 10-bit register with bit 14 the least significant. Data bus encoding is shown in Figure 12.

### **Horizontal Display Start Register ( HDSR): Address 8CH**

This register defines the time, in units of two pixel periods, from the start of the –HSYC pulse to the beginning of the video display. The value programmed here depends on the screen mode in use. If M pixels are required in this time, then: In eight bits per pixel mode, the value (M-5)/2 should be programmed Into the HDSR; in four bits per pixel mode, value (M-7)/2 should be programmed into the HDSR; in two bits per pixel mode, value (M-11)/2 should be programmed into the HDSR; in one bit per pixel mode, value (M-19)/2 should be programmed Into the HDSR.

 M must be odd in all cases. This is a 10 bit register, with bit 14 the least significant. Data bus encoding for this register is shown in Figure 13.

#### **Horizontal Display End Register ( HDER): Address 90H**

This register defines the time, in units of two pixel periods, from the start of the horizontal sync pulse to the end of the video display (i. e., the first pixel which is not displayed). The value programmed here depends on the screen mode used. If M pixels are required in this time, then: in eight bits per pixel mode, value (M-5)/2 should be programmed into the HDSR; in four bits per pixel mode, value (M-7)/2 should be programmed into the HDSR; in two bits per pixel mode, value (M-11)/2 should be programmed into the HDSR; in one bit per pixel mode, value (M-19)/2 should be programmed into the HDSR. M must be odd in all cases. This is a 10-bit register, with bit 14 the least significant. Figure 14 shows data bus encoding of register values.

#### **Horizontal Border End Register (HBER): Address 94H**

This register defines the time, in units of two pixel periods, from the start of –HSYC pulse to the end of the border display (i.e., the first pixel which is not border). If M pixels are required in this time, then value (M-1)/2 should be programmed into the HBER. [M must be odd.) Again, if no border is required, this register must still be programmed such that M[HBER] = M[ HDER]. This is a ten bit register, with bit 14 the least significant. Data bus encoding for this register is shown in Figure 15.

#### **Horizontal Cursor Start Register ( HCSR): Address 98H**

This register defines the time, in units of single pixel periods, from the start of the – HSYC pulse to the start of the cursor display. If M pixels are required in this time, then value (M-6) should be programmed into the HCSR. This is normally an 11-bit register, with bit 13 the least significant. Bits 11 and 12 must be zero except in the High Resolution mode.

In this mode, where each 24 MHz pixel Is further divided into four pixels, the cursor sub-position can be defined by programming bits 11 and 12 of the HCSR, which will move the cursor position within the 24 MHz pixel. Refer to the High Resolution Mode section.

Note that only the cursor stall positon needs to be defined, as the cursor is automatically disabled after 32 pixels. If a cursor smaller than this is required, then the remaining bits in the cursor pattern should be programmed to logical color 00 (transparent). Figure 16 shows the data bus encoding scheme.

#### **Horizontal Interlace Register (Hill): Address 9CH**

This register must be programmed if an interlaced sync display is required. Otherwise, it may be ignored. II value L is written into the HCR, the value (L+1)/2 should be written into the HIR. [L is odd.] This is a 10-bit register with bit 14 the least significant. Data bus encoding is shown in Figure 17.

### **Vertical Cycle Register (VCR): Address A0H**

This register defines the period, in units of a raster, of the vertical scan, i.e., display time + flyback time. If N rasters

![](_page_104_Picture_0.jpeg)

## **VL86C310**

![](_page_104_Picture_291.jpeg)

are required In a complete frame, then value (N-1) should be programmed into the VCR. If Interlaced display is used, ( N-3)/2 must be programmed into the VCR. (N is odd.) Here N is still the number of rasters in a complete frame, not a field. This is a 10- bit register, with bit 14 the least significant. Figure 18 shows the data bus encoding scheme.

### **Vertical Sync Width Register (VSWR): Address A4H**

This register defines the width, in units of a raster, of the –V/CS pulse. If N rasters are required in the vertical sync pulse, then value (N-1) should be programmed into the VSWR. The minimum value allowed for N is 1. This is a 10-bit register, with bit 14 the least significant. Data bus encoding is shown in Figure 19.

#### **Vertical Border Start Register ( VBSR): Address A8H**

This register defines the time, In units of a raster, from the start of the vertical sync pulse to the start of the border display. If N rasters are required in this time, then value ( N-1) should be programmed Into the VBSR. If no border is required, then this register must still be programmed, in this case to the same value as the VDSR. This is a 10- bit register, with bit 14 the least significant. Figure 20 shows the data bus encoding.

#### **Vertical Display Start Register ( VDSR): Address ACH**

This register defines the time, in units of a raster, from the start of the vertical sync pulse to the start of the video display. If N rasters are required In this

time, then value (N-1) should be programmed in the VDSR. This Is a 10 bit register, with bit 14 the least significant. The data bus encoding is shown in Figure 21.

### **Vertical Display End Register (VDER): Address B0H**

This register defines the time, in units of a raster, from the start of the vertical sync pulse to the end of the video display (I.e., the first raster on which the display is not present). If N rasters are required in this time, then the value (N-1) should be programmed into the VDER. This is a 10 bit register, with bit 14 the least significant. Figure 22 Illustrates the data bus encoding.

### **Vertical Border End Register (VBER): Address B4H**

This register defines the time, In units of a raster, from the start of the vertical sync pulse to the end of the border display (i.e., the first raster on which the border Is not present). If N rasters are required in this time, then the value (N-1) should be programmed into the VBER. if no border is required, then this register must be programmed to the same value as the VDER. This is a 10-bit register, with bit 14 the least significant. Data bus encoding for this register is shown in Figure 23.

### **Vertical Cursor Start Register (VCSR): Address B8H**

This register defines the time, in units of a raster, from the start of the vertical sync pulse to the start of the cursor display. If N rasters are required in this time, then value (N-1) should be programmed into the VCSR. This is a 10-bit register, with bit 14 being the least significant. Figure 24 shows the data bus encoding for this register.

#### **Vertical Cursor End Register (VCER): Address BCH**

This register defines the time, in units of a raster, from the start of the vertical sync pulse to the end of the cursor display (i.e., the first raster on which the cursor is not present). If N rasters are required in this time, then value (N-1) should be programmed into the VCER. This Is a 10 bit register, with bit 14 the least significant. Data bus encoding is shown In Figure 25.

![](_page_105_Picture_0.jpeg)

## **VL86C310**

![](_page_105_Picture_388.jpeg)

### **Sound Frequency Register (SFR): Address C0H**

This register defines the byte sample rate of the sound data. It Is defined in units of 1 µs. If a sample period of N µs Is required, then (N-1) should be programmed into the SFR. N may take any value between three and 256. This is a 9- bit register with bit 0 the least significant. Bit 8 in the SFR is used as a test bit, and should always be set to one. When this bit is set to zero, all the internal timing signals are cleared. Figure 26 shows the data bus encoding.

**Control Register (CR): Address E0H** This register contains the operating mode controls: a total of 11 bits are defined, and three of these are for test

purposes only. Note that bit eight in the SFR must also be set before the device can operate correctly.

The two bit-pairs for the pixel rate and the bits per pixel selects are defined In Figure 27. The bit-pair to define the point at which the DMA request flag Is set is further explained in the Restriction On Parameters section.

To select interlaced sync displays, D[6] in this register must be set as well as setting the correct values In the vertical and horizontal timing registers.

The –V/CS pin on the device can be programmed to output either the vertical sync pulse or the composite sync pulse

which is the X-NOR of vertical and horizontal sync. Selection is made by D[7].

The remaining three bits are for testing the device and are of little interest to the user, but their action is as follows.

In test mode zero (D[14] high, D[15] low), the upper five bits of the horizontal counter are clocked by a derivative of the pixel clock.

In test mode one (D[14] low, D[15] high) the lower five bits of the vertical counter are clocked by a derivative of the pixel clock.

In test mode two (D[14] high, D[15] high). the upper five bits of the vertical counter are clocked by a derivative of the pixel clock.

In test mode three (D[8] set), the pin –L/R outputs a signal which is eight times the frequency of the sound byte sampling clock, and the pins SD3 - SD0 output the inverse of the data which is fed to the green DAC [NSEL low] or the blue DAC [ NSEL high].

Note that the device cannot function properly in test modes zero, one, and two, but test mode three has no effect on the normal operation.

![](_page_105_Figure_17.jpeg)

![](_page_106_Picture_0.jpeg)

#### **USING THE VIDC The DMA Interface**

The VIDC has three FIFOs into which DMA data is written. The sound FIFO is four 32 bit words deep, and works Independently from the the other two FIFOs. The video FIFO is eight 32-bit words deep, and the cursor FIFO is again four 32-bit words deep.

### **Sound FIFO**

Each word of data is strobed into the FIFO on the rising edge of –SDAK. Data is read out of the FIFO into a byte wide latch which then drives the DAC. When the last byte in the FIFO is read into the latch, the signal – SDRQ is driven low, requesting another 16 bytes of data. The signal –SDRQ is driven high when the first –SDAK is received.

The time available to service this data request is dependent on the sound data rate. The minimum value of the SFR is three, which defines a byte-rate of 3µs. Therefore, the first word must be loaded into the FIFO less than 3 µs after the – SDRQ signal is generated.

#### **Cursor FIFO**

The cursor FIFO contains 16 bytes of data, which is enough for two rasters of cursor display. When the VIDC is programmed to display a cursor, –VDRQ is driven low at the same time as –HSYC goes low on the first raster on which the cursor is to appear. Data is loaded into the FIFO on the rising edge of –VDAK. The load cycle must be complete before the –HSYC pulse has ended.

–VDRQ is driven high again when the first –VDAK is received. The cursor may be any number of rasters high, and the cursor FIFO requests data during the –HSYC of every alternate raster on which it is displayed.

### **Video FIFO**

The video FIFO is eight 32-bit words deep, and it is arranged as a circluar buffer. Data must always be loaded into it in blocks of four words, and this FIFO shares the same –VDRQ and –VDAK signals as the cursor FIFO.

To accommodate the vastly different rates at which video data is required in the different modes, and to accommodate different DRAM speeds, the point at which more data is requested can be varied. This is done by bits 4 and 5 in the Control Register.

During the vertical sync pulse, the FIFO is cleared, and the signal –VDRQ is high. After the –HSYC pulse of the first displayed raster, –VDRQ is driven low. Eight words must now be written into the FIFO by driving –VDAK low eight times. This fills the FIFO. –VDRQ is set high again when the fifth –VDAK Is received.

Thereafter, the –VDRQ signal is set low whenever the FIFO empties to the point predetermined by bits 4 and 5 in the Control Register. The –VDRQ signal is normally set high when the first –VDAK signal is received. However, if the data request is not serviced quickly, and the FIFO has emptied to the point where another four words have been read out when the first new data word arrives, then the –VDRQ signal will stay low, requesting another four words of data.

### **The Video DMA Interface**

As noted above, the cursor and video FIFOs share the same DMA interface signals. Normally, a –VDRQ low during the –HSYC pulse is a request for cursor data, and –VDRQ low at any other times is a request for video data. Figure 28 shows the relationships graphically.

However, often a video request happens just before the end of a raster

## **VL86C310**

requesting data for the next raster. The load cycle for this video request is allowed to overlap the –HSYC pulse, even if a cursor request happens during the –HSYC pulse. Note that in this case the –VDRQ signal may not be driven high between these two cycles. The first cycle must be video data and the second cycle must be cursor data. The cursor load cycle must still be complete before the end of the –HSYC pulse. This is shown in Figure 29.

Figure 30 shows the situation where a cursor is displayed on the first raster of the frame. Note the double video load cyde. The cursor load cycle must not overlap the end of the –HSYC pulse (otherwise data will be loaded into the wrong FIFO), and the first word of video data must be present in the FIFO before the display starts.

### **RestrIctIons On Parameters**

It Is clear from the above that certain restrictions must be applied to the screen parameters, most of which are system dependent. The following paragraphs assume the VIDC is being used in a system with the ARM and MEMC and two/one clock page mode DRAM memory. In this system DRAM cycles consist of an N-cyde (two RCLK clocks) followed by up to three sequential S-cycles (one RCLK clock). Hence

![](_page_106_Figure_22.jpeg)

![](_page_107_Picture_0.jpeg)

## FIGURE 30. CURSOR DMA AT THE BEGINNING OF A FRAME **FLBK SASHIIIIIIIII Luevro** -VDRO  $-**V A K**$  $D31 - D0$ Video<br>Load Vide<br>Locu Cartan **Load**

a VIDC FIFO load cycle consists of 1N + 3S requiring five RCLK clocks (625 ns at 8 MH<sub>z</sub>).

### **FIFO Request Pointer Values (Control Register Bits [4:5])**

The video FIFO is a circular buffer, although the core Is asynchronous, with a ripplethrough time of 150 ns from the top to the bottom. Data Is loaded in blocks of four words, and is read out in bytes, starting with byte 0 of word zero and so on. –VDRQ can be set low half way through reading the last bye of any of word 0 - 3 (and

correspondingly 7 - 4) according to bits 5 - 4 in the Control Register. In the high resolution video modes where the bytes are being consumed quickly, the request signal must be set at an earlier point than in the low resolution modes. Selections are defined in Table 3.

The request signal –VDRQ should be brought low as soon as the FIFO can accept the four words of data when they arrive. The minimum time between setting the request and receiving the last word of data is 187 ns + 625 ns = 812 ns (at 8 MHz). [ The 187 ns figure

## **TABLE 3. FIFO POINTER SETTINGS**

![](_page_107_Picture_361.jpeg)

is the minimum time in which MEMC can start a DMA cycle]. If the FIFO is full at the start, then it will have four words spare 150 ns alter the start of word 4. [150 ns is the ripple-through time of the FIFO.] Hence the request should be made at the first opportunity after (812 ns - 150 ns = 652 ns) before the start of word four. The request can be made halfway through the last byte of any of words 0-3 by programming the Control Register.

## **VL86C310**

Depending on the video mode In use, data can be read from the FIFO at 1.5, 2, 3, 4, 6, 8, 12, or 16M bytes/second.

Figure 31 shows the case for the 16M bytes/second mode. The request must be set at the end of words one and five.

Figure 32 shows the case for the 12M bytes/second mode. The request must be set at the end of words two and six.

Figure 33 shows 8M bytes per second mode. Again, the request must be set at the end of words two and six.

In all other modes, the request should be set at the end of words three and seven.

#### **Horizontal Sync Pulse Width**

The --HSYC pulse width must be long enough to allow a complete load of the cursor FIFO. This is made up as follows:

2\*[N+3S] (current + cursor cycles) + syncmax + 2\*Tprop.

I.e. 2\*625 + 312+ 100 = 1662 ns.

Syncmax Is the maximum time MEMC can take to recognize the DMA request.

![](_page_107_Figure_21.jpeg)
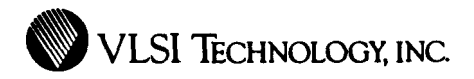

Tprop is the time taken for the –VDRQ signal to reach MEMC, or the time taken for –VDAK to reach VIDC.

The pulse must also be long enough to allow the processor to write to the DMA address generator (DAG) in the MEMC to reset the screen pointer. This may be as follows:

3\*[N+3S] (current + cursor + sound cycles) + DAG write.

i.e. 3\*625 + 250 . 2125 ns. Since both these parameters must be met, this larger value must therefore be used.

#### **Horizontal Front Porch Width**

The front porch may be zero length. The total time from the end of display to the end of the –HSYC pulse must be more than 1912 ns. As the –HSYC pulse width has to be at least 2125 ns, this does not impose a restriction on the value of the back porch.

#### **Horizontal Front Porch Width**

The back porch must be long enough to allow the load of at least one word into the video FIFO before the data is read out again. This is Important at the start of the frame because data is required in the bottom of the FIFQ at least four pixel-times before the start of display, due to the pipeline delays. Hence the back porch must be greater than:

N+3S+N (current cycle + video N cycle) + syncmax +  $2*T$ prop + FIFO-ripple + 4 pixels.

I.e. 250 + 375 + 250 + 312 + 100 + 150 + 4\*83 . 1769 ns for 12 MHz displays.

or 250 +375+250+312 +100+150+ 4\*125 1937 ns for 8 MHz displays.

### **Vertical Sync Pulse and Porch Width**

There are no restricitons on the values of the vertical front porch, back porch, or sync width. The Vertical Sync Width Register ( VSWR) may be programmed to a value of 0 which gives a vertical sync width of one raster.

#### **Horizontal Display Width**

The number of bits in the pixels of each raster must be a multiple of 128.

#### **Border**

The border cannot be disabled. If no border is required, then it should be programmed to start and finish in exactly the same place as the display (both vertically and horizontally).

# **TABLE 4. SCREEN MODE SUPPORT**

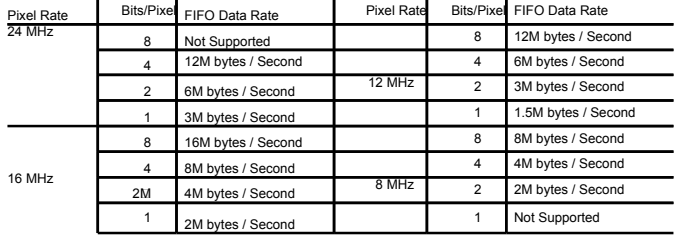

#### **Cursor Position**

The cursor should not be programmed to be outside the display area vertically, but it may be programmed to start or end outside the display area horizontally. Note that the cursor will not be displayed outside the border area either vertically or horizontally.

#### **DISPLAY FORMATS Screen Modes**

14 of the possible 18 display modes are supported as shown in Table 4.

#### **Data Display**

Pixels are displayed starting at the top left hand corner of the screen, with the least significant end of the first word loaded into the FIFO. In eight bits per pixel mode, bits 0.7 of word zero are the first displayed pixel. In four bits per pixel mode, bits 0-3 of word zero are the first displayed pixel. In two bits per pixel mode, bits 0-1 of word zero are the first displayed pixel. In one bit per pixel mode, bit zero of word zero is the first displayed pixel.

#### **Logical Data Fields**

In one bit per pixel mode, the data field selects the palette at location zero or one. The other 14 locations need not be programmed. In two bits per pixel mode, the data field addresses the palette at locations zero through three. The other 12 locations need not be

programmed. In four bits/pixel mode, the data field addresses the palette at all 16 locations. In eight bits per pixel mode, the least significant four bits drive the palate as in four bits per pixel mode, and the most significant four bits drive the most significant bits of the RGB DACs directly.

#### **Physical Data Fields**

In one, two, and four bits per pixel mode, the physical data field is shown in Figure 34. In eight bits par pixel mode, the physical data field is shown in Figure 35. The Dn bits come from the palette field and the Ln bits come from the logical field.

#### **Cursor Format**

The cursor, in all video modes, is defined to be 32 pixels wide and any number of rasters high. Any pixel may be defined as being transparent, enabling cursors of any shape to be constructed within the 32 pixel horizontal limit. It Is always two bits per pixel, with bits zero, one in the first word to be loaded into the cursor FIFO representing the first pixel, etc. The logical cursor pixel bit-pairs are defined in Table 5.

The cursor physical field is exactly as the video physical field In one, two, or four bits per pixel modes.

# **FIGURE 34. PHYSICAL COLOR FIELD DEFINITIONS**

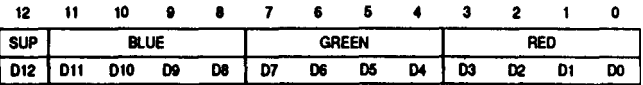

### FIGURE 35. PHYSICAL COLOR FIELD DEFINITIONS FOR 8 BITS PER PIXEL

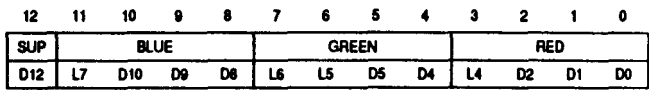

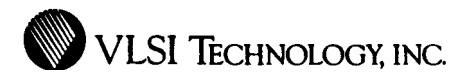

# **TABLE 5. CURSOR LOGI-CAL COLORS**

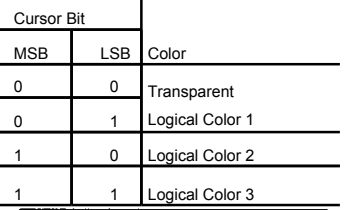

#### **Border Field**

The border physical field Is exactly as the video physical field in one, two, and four bits per pixel modes.

#### **Controlling the Screen Screen On / Off**

The simplest method of turning the screen off is to program the Vertical Display End Register (VDER) to be less than the VDSR. This will not generate any video requests, but will display the border color over the whole screen. The border can be turned off either by programming it to physical color black, or by programming the VBSR to be greater than the VBER. Doing the latter will also disable the cursor, though cursor data requests will still be generated. Turning the screen back on should only be done during vertical flyback.

### **Cursor On/Off**

The cursor should be turned off by setting the VCER to be less than VCSR. [Value 0 is suggested.] This will also disable cursor data requests. Turning the cursor on, and moving It around should only be done during vertical flyback to prevent flash.

### FIGURE 36. EXAMPLE VIDEO OUT-**PUT CIRCUIT**

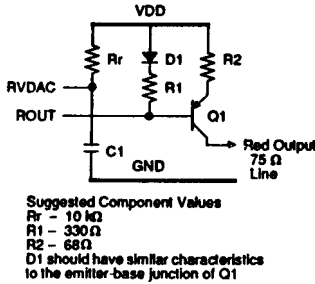

#### **Writing to the Palettes And Other Registers**

The palettes may be programmed reliably at any time, but are best programmed during vertical flyback. Changing the values of other registers should only be done during vertical flyback. The signal FLBK is set high from the start of the first raster after the end of display (though it may still be border), until the start of the first raster which is display.

#### **Video DAC Outputs**

The video DAC outputs are in the form of current sinks. Each DAC has a resolution of four bits, giving a linear transfer characteristic with 16 values.

A digital Input value of four zeros gives zero current sink, and a digital input value of four ones gives the maximum current sink. The magnitude of the output is a function of the video reference input current, with the maximum current sink being 15 times the reference Input current.

### **High ResolutIon Modes**

The four bits of digital data which normally drive the red DAC are available to the user on pins –VED3 through –VED0. This pixel rate bit-stream can be externally serialized to a single bit-stream of four times the VIDC pixel rate. With the VIDC operating at 24 MHz, four bits per pixel mode, 96 MHz bit rates are generated giving very high resolution monochrome displays. Alternatively, with an external DAC, 48 MHz grey-level displays are possible.

Refering to the block diagram, it will be noted that the data passes through the High Res. Shifter block before reaching the pins —VED3 - —VED0. This block enables the cursor to be positioned to any (96 MHz) pixel. Note that this block also inverts the data from the red DAC.

When used in this mode, the VIDC must be programmed to a different set of values. But note that the "normal" analog modes of VIDC are still available simply by reprogramming: the addition of the shifter hardware will not affect the other modes, and the sound system is totally Independent from this.

- (1) Four bits per pixel should always be selected.
- (2) The programmed VIDC pixel rate is one quarter of the external pixel

rate. The vertical timing parameters are unaffected by this as they are defined in units of a raster, but the horizontal timing parameters which are defined In units of two (24 MHz) pixels can only be programmed in units of eight (96 MHz) pixels. There are now four times as many pixels on a line as are actually programmed. For example, If a display of 1024 \* 1024 is required, the VIDC should be programmed to generate a display of 256 (horizontal) by 1024 (vertical).

- (3) All 16 locations of the video palette should be programmed to a 1:1 logical to physical mapping. Only D[0:3] (red DAC values) need to be programmed. as D[4:11] are ignored. The supremacy bit (D[12]) may be used if required.
- (4) D[4,5] in the Border Color Register must be set to zero. D[0:3] and D[12] may also be programmed if a border is required.
- (5) The cursor palette should be programmed to the following values: cursor color 1 : 10H cursor color 2 : 20H cursor color 3 : 30H Supremacy may also be used.

Then the two bits which define each cursor pixel are defined in Table 6.

Note that the cursor can only be defined horizontally in units of four (96 MHz) pixels, though it can be positioned anywhere on the screen to within one (96 MHz] pixel. See the section on Horizontal Cursor Start Register for more detail. The hardware should be arranged so that –VED0 is the first bit to be serialized.

# **TABLE 6. CURSOR COLOR IN HIGH-RESOLUTION MODE**

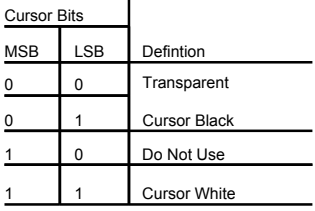

# **VL86C310**

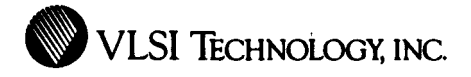

### **FIGURE 37. HIGH RESOLUTION PIXEL GENERATOR**

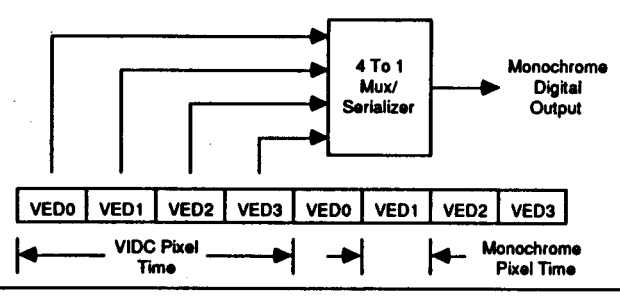

FIGURE 40. SOUND OUTPUT CIR-

**VL86C310**

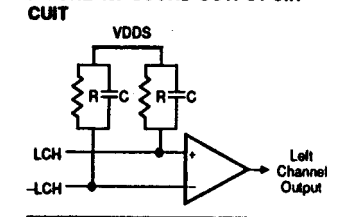

the HIR. On the first raster in the odd field which is not vertical sync, a dummy raster Is inserted. This makes the odd field N/2 rasters long as well.

#### **Sound System**

The sound system consists of a four word FIFO and byte wide latch which drive a 7-bit exponential DAC. The eighth bit steers the DAC output to one of two pairs of output pins, one pair designated "+" and the other pair designated "-". The sound signal is generated externally by integrating and then subtracting these two pairs of signals. An example circuit is shown in Figure 40. The integration is performed by the capacitor C.

Stereo Image is synthesized by timedivision multiplexing the output between the 'left' and 'right' pair of output signals as shown in Figure 41. The first quarter of each sample is muted to allow for DAC settling and deglitching. The stereo Image is specified for each channel by programming the corresponding Stereo Image Register.

The system can operate in 1, 2, 4, or 8 channel modes. In 8 channel mode, the channels are sampled sequentially, starting with the first byte of data, which is channel 0; the second byte of data is channel 1 and so on. The external Integrating time constant must be long enough to Integrate over a complete sample cycle. In 4 channel mode, the fifth byte to be sampled Is again channel 0, so Stereo Image Register 4 must be programmed to the same value as Stereo Image Register 0, and so on. In 2 channel mode, Stereo Image Registers 0, 2, 4, and 6 correspond to channel 0 and Stereo Image Registers 1, 3, 5, and 7 correspond to channel 1. In single channel mode, all eight Stereo Image Registers should contain the same value.

**External Synchronization and Mixing** The VIDC has two signals assoicated with external synchronization applications: SUP and SINK. SUP is an output which can be used to control an external multiplexer for mixing the VIDC output with that from an external source. All video and cursor logical colours from the palettes and the border color can control SUP. When D[12] in any of the above registers is set and that color Is being displayed, SUP is driven low. The output is pipelined and is synchronous with the DAC outputs and the –VED3 - –VED0 signals.

The signal SINK is an input which when driven high resets the vertical counters to the first raster. If an Interlaced sync display is being generated, then SINK will reset the counters to the first raster of the odd field. The pulse applied to this pin must be shorter than a raster time. The horizontal counters are not affected by this signal. The horizontal synchronization must be done by

phase-locking (or In simple applications, by interrupting) the input clock CKIN. Remember that the sound system is also driven from a derivative of CKIN.

#### **Composite Sync**

According to the setting of D[7] In the Control Register, the –V/CS can output a composite sync pulse. This is synthesized from the X-NOR of vertical and horizontal syncs as shown in Figure 38.

### **Interlaced Displays**

The VIDC can generate an interlaced sync display. An example of interlace timing Is shown In Figure 39. Normally the video data in each field is the same. The VIDC Vertical Cycle Register is set to a value (N-3)/2, where N Is the total number of rasters in a frame. There are N/2 raster in the even and odd fields. On raster (N+1)/2, the vertical sync pulse Is output and the cycle repeats, but this is now the odd field, so the vertical sync pulse is delayed by half a raster time as defined by the value in

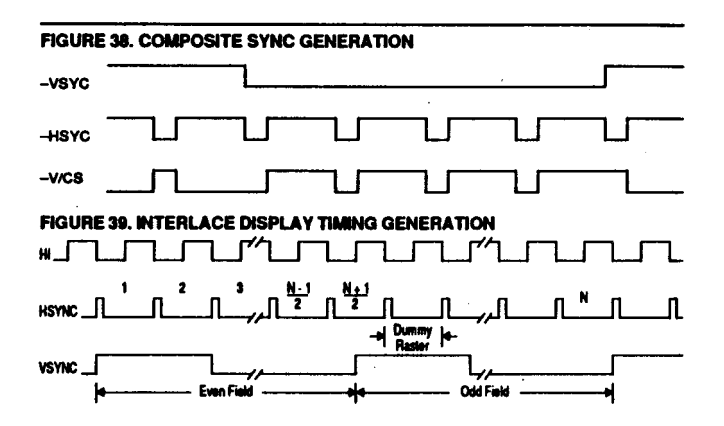

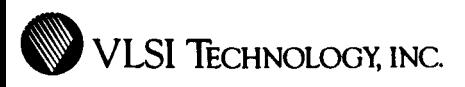

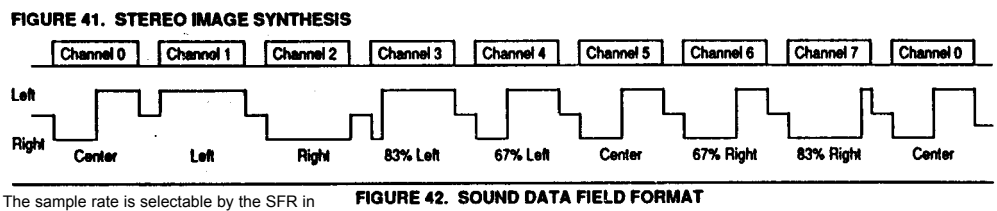

units of  $1\mu s$ , with a minimum value of  $3 \mu s$ . Clearly. in eight channel mode the bytes for each channel are sampled with one-eighth of the frequency of single channel mode for a given value in the SFR.

The DAC transfer characteristic consists of eight linear segments (chords). Each chord consists of 18 steps, and the step size In one chord is twice the step In the preceding chord. This gives an approximation to the " µ255 law". The sound data field format Is shown in Figure 42.

The outputs are in the form of current sinks. The magnitude of the output is a function of the sound reference input current. The reference current is equal to the step size in the highest chord, which is 8I in Figure 43.

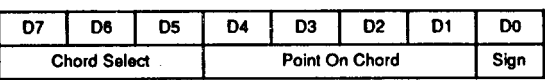

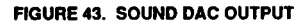

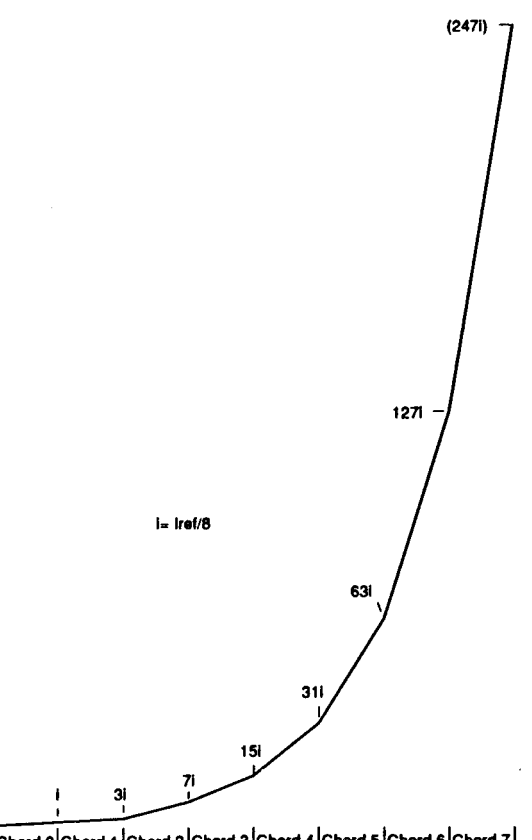

Chord 0 Chord 1 Chord 2 Chord 3 Chord 4 Chord 5 Chord 6 Chord 7

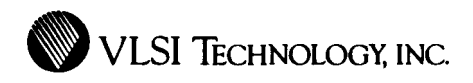

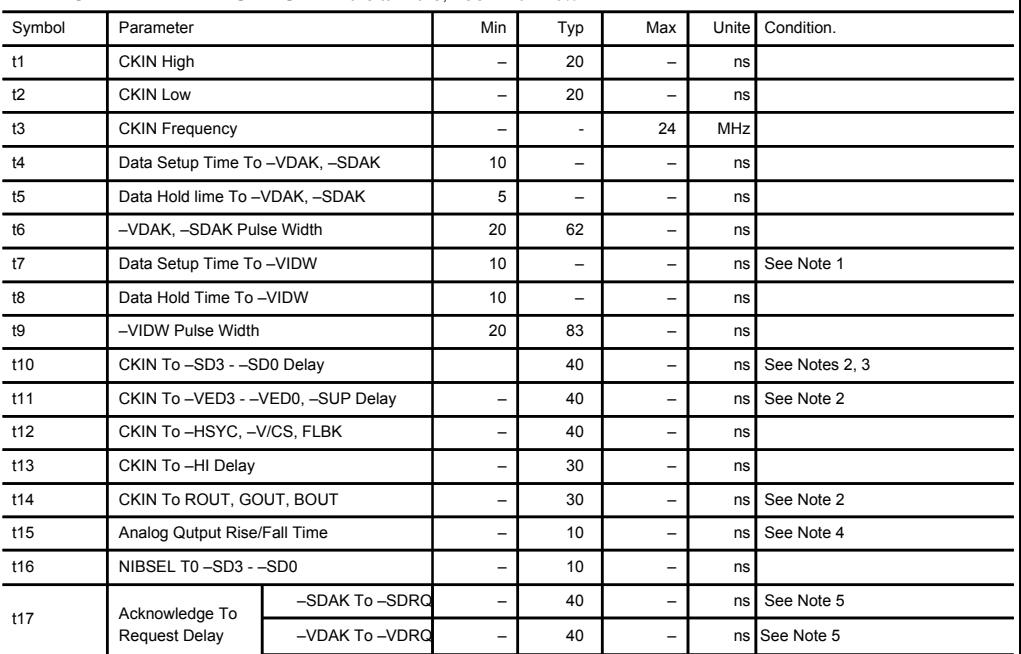

# **TIMING CHARACTERISTICS:** TA = 0°C to +70°C, VCC .= +5 V ±5%

### **A.C. TEST WAVEFORMS**

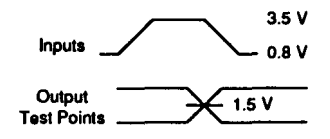

### A.C. TEST LOAD CIRCUIT

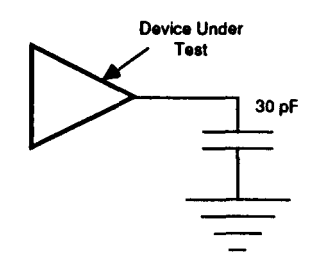

Notes: 1. The data must be setup before –VIDW goes active (low) because the data also contains the register address.

- 2. For pixel rates of 12 and 24 MHz, the outputs are referenced to the rising edge of CKIN. For pixel rates of 8 and 16MHz, the outputs are alternately referenced to either edge of CKIN.
- 3. The –SD3 –SD0 signals are output one pixel time before the corresponding –VED3 –VED0 due to pipeline differences.
- 4. Assumes a 5 pF external load.
- 5. –VDRQ or –SDRQ are cleared by the first –VDAK or –SDAK respectively, as tong as no request is pending.

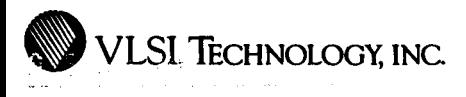

# **TIMING DIAGRAMS**

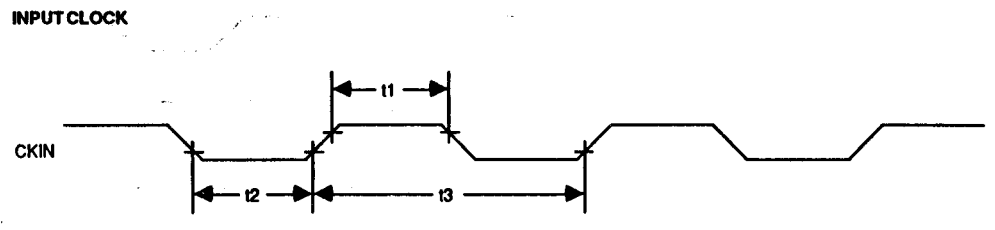

# **DMA WRITE CYCLES**

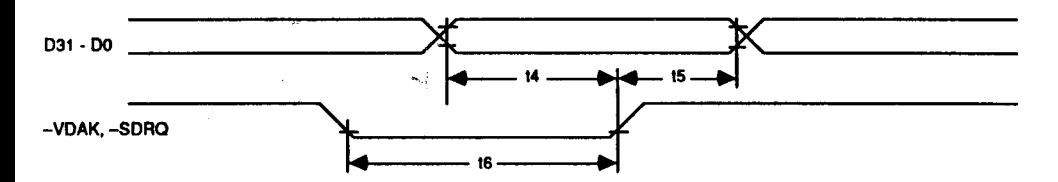

# **DMA WRITE CYCLES**

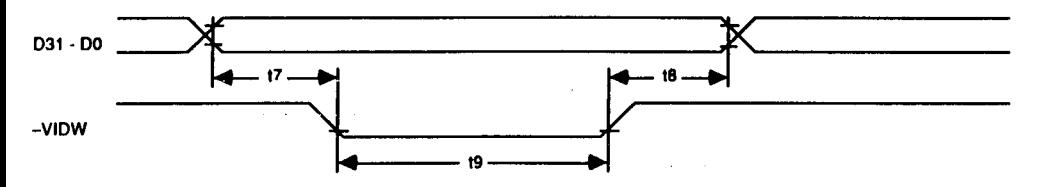

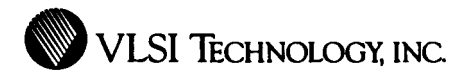

-SDRQ, -VDRQ

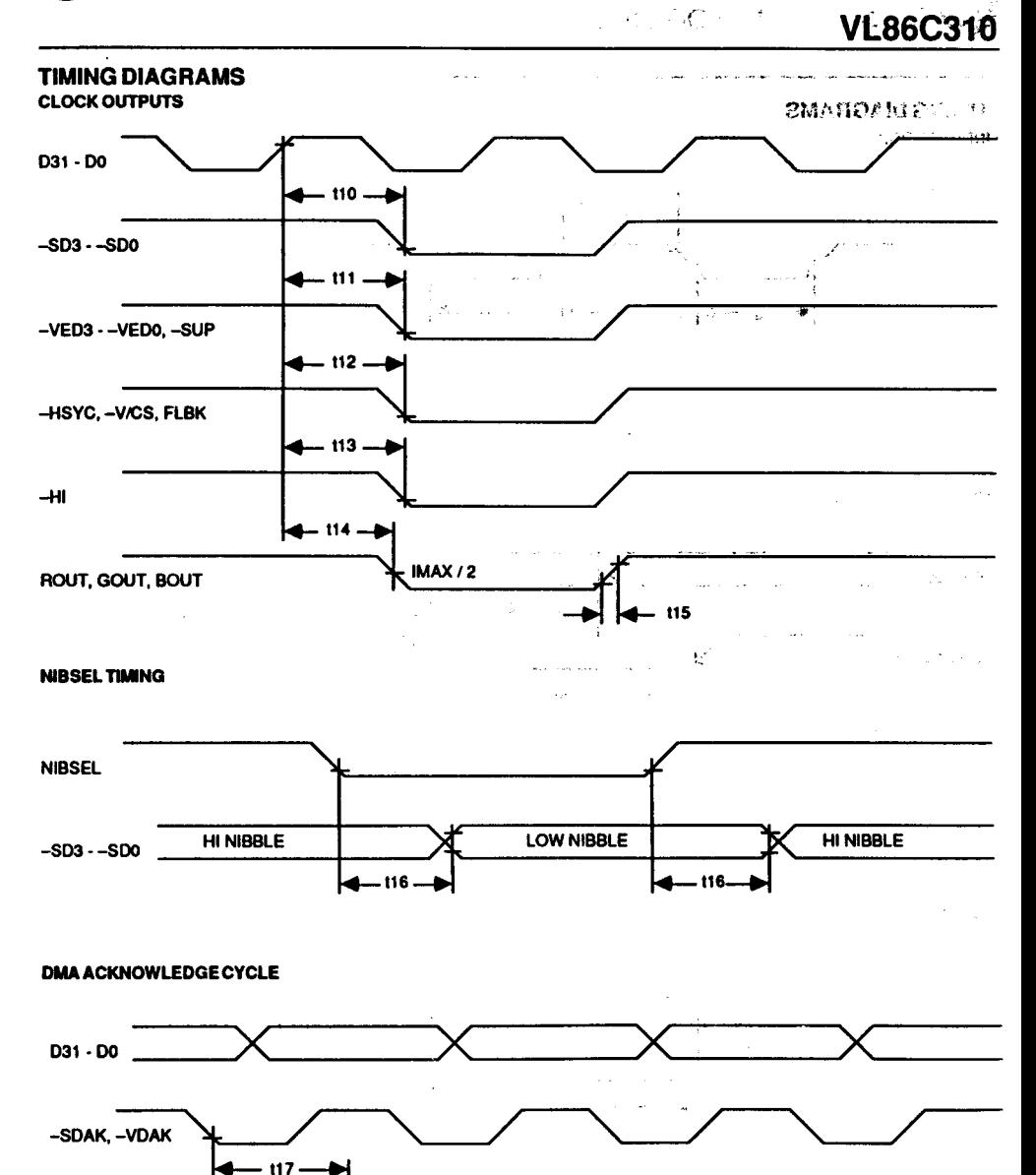

# **ABSOLUTE MAXIMUM RATINGS**

Ambient Operating -10 $^{\circ}$ C to +80 $^{\circ}$ C Storage Temperature -65°C to +150°C Supply Voltage to<br>Ground Potential  $-0.5$  V to VCC  $+0.3$  V Applied Output Voltage -0.5 V to VCC+0.3V Applied Input<br>Voltage  $-0.5$  V to  $+7.0$  V<br>2.0 W Power Dissipation

Stresses above those listed may cause permanent damage to the device. These are stress ratings only. Functional operation of this device at these or any other conditions above those

Indicated in this data sheet is not implied. Exposure to absolute maximum rating conditions for extended periods may affect device reliability.

# **D.C. CHARACTERISTICS:** TA = 0°C to +70°C, VCC = +5 V ±5%

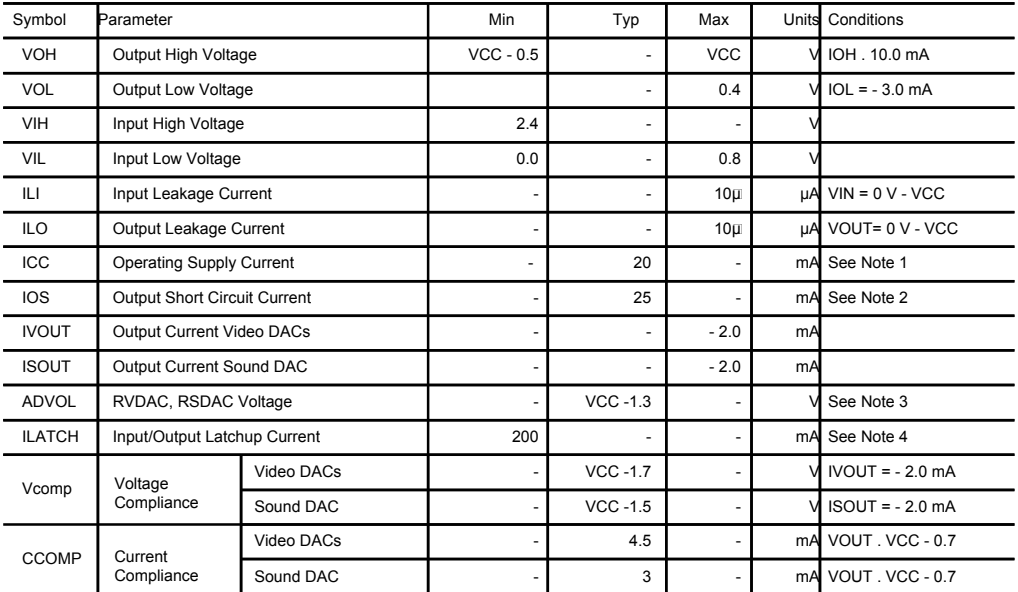

Notes: 1. Measured at 24 MHz pixel rate. This value does not include any current output by the video DACs.

2. Not more than one output should be shorted to either rail and for no longer than one second.

3. This assumes 10 kOhm resistors to VDD.

4. This value is the current that Inputs or outputs can tolerate before the chip latches up. This condition should be avoided to prevent device damage.

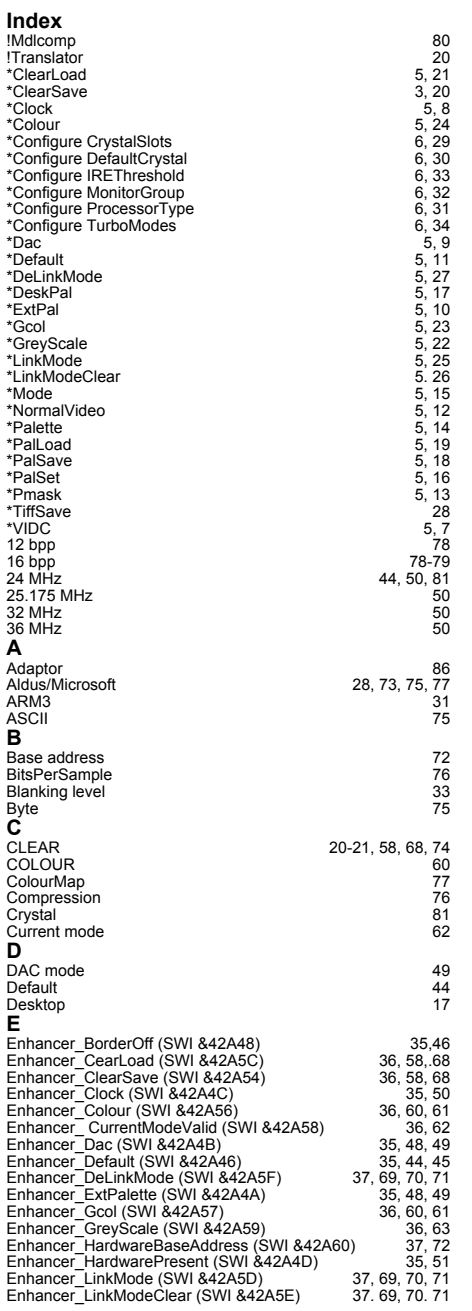

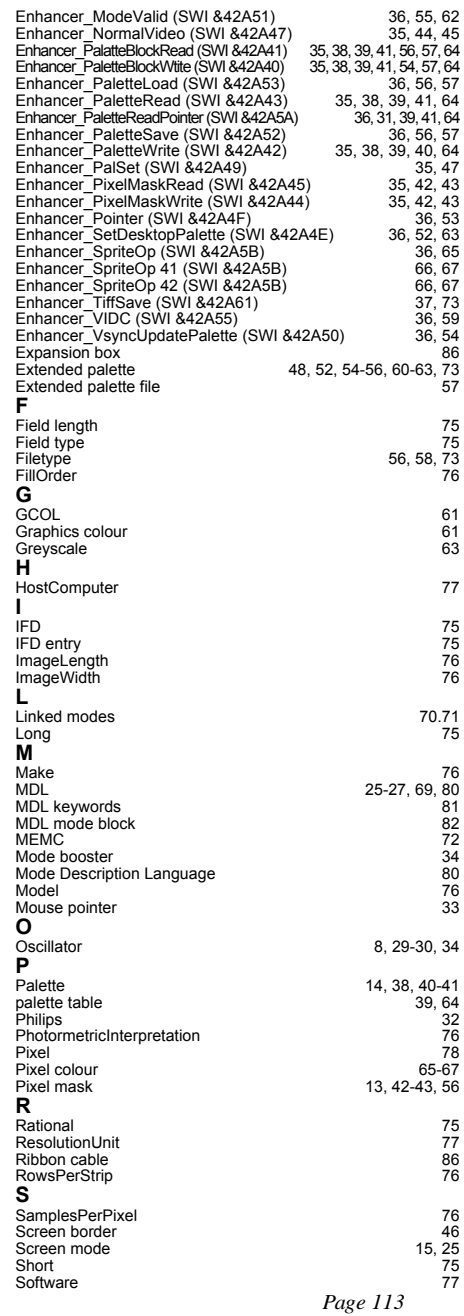

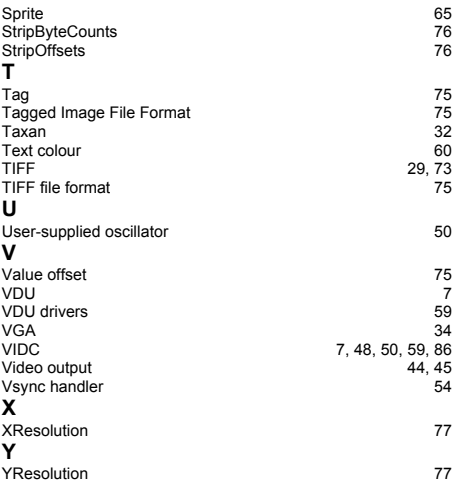